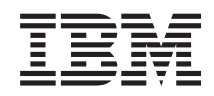

# System i Verbindung zu System i herstellen Anwendungsverwaltung

*Version 6 Release 1*

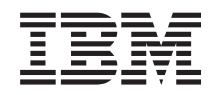

# System i Verbindung zu System i herstellen Anwendungsverwaltung

*Version 6 Release 1*

#### **Hinweis**

Vor Verwendung dieser Informationen und des darin beschriebenen Produkts sollten die Informati-onen unter ["Bemerkungen",](#page-32-0) auf Seite 27 gelesen werden.

#### **Achte Ausgabe (Februar 2008)**

Diese Ausgabe betrifft Version 6, Release 1, Modifikation 0 von IBM i5/OS (Produktnummer 5761-SS1) und alle nachfolgenden Releases, soweit keine anderen Angaben in neuen Ausgaben vorliegen. Diese Version kann nicht auf allen RISC-Modellen (Reduced Instruction Set Computer) ausgeführt werden. Auf CISC-Modellen ist sie nicht ausführbar.

Diese Veröffentlichung ist eine Übersetzung des Handbuchs *IBM System i, Connecting to System i, Application Administration*, herausgegeben von International Business Machines Corporation, USA

© Copyright International Business Machines Corporation 1998, 2008 © Copyright IBM Deutschland GmbH 1998, 2008

Informationen, die nur für bestimmte Länder Gültigkeit haben und für Deutschland, Österreich und die Schweiz nicht zutreffen, wurden in dieser Veröffentlichung im Originaltext übernommen.

Möglicherweise sind nicht alle in dieser Übersetzung aufgeführten Produkte in Deutschland angekündigt und verfügbar; vor Entscheidungen empfiehlt sich der Kontakt mit der zuständigen IBM Geschäftsstelle.

Änderung des Textes bleibt vorbehalten.

Herausgegeben von: SW TSC Germany Kst. 2877 Februar 2008

# **Inhaltsverzeichnis**

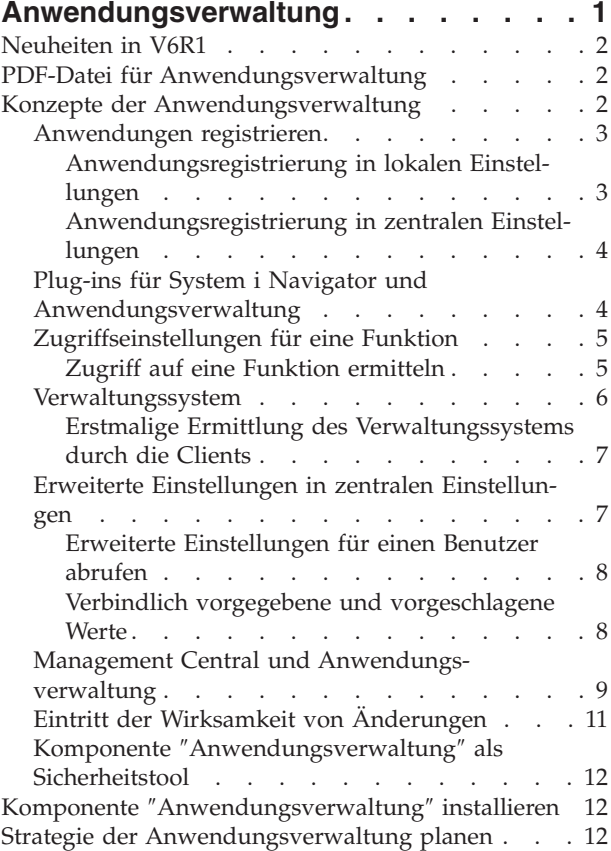

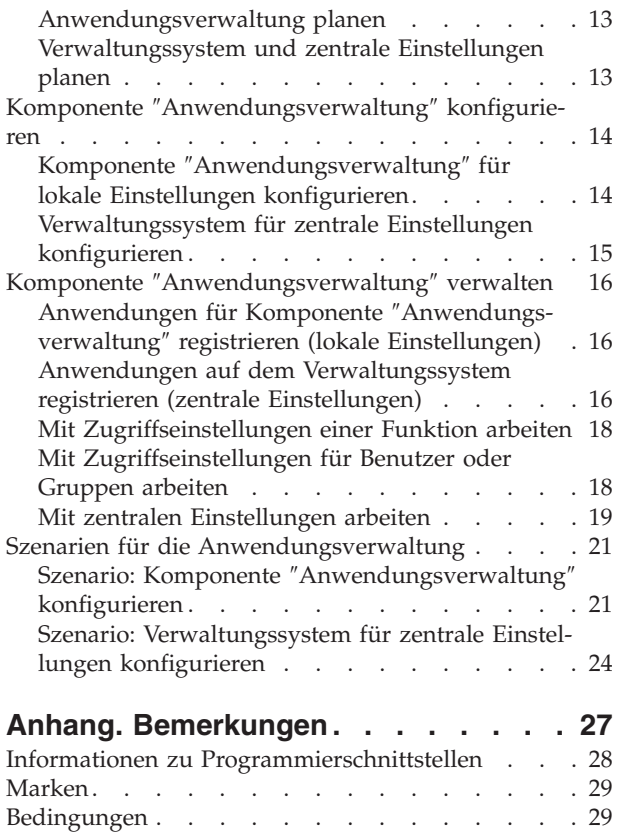

## <span id="page-6-0"></span>**Anwendungsverwaltung**

Die Komponente ″Anwendungsverwaltung″ ist eine optional installierbare Komponente von System i Navigator. Mit der Komponente ″Anwendungsverwaltung″ können Administratoren die Funktionen und Anwendungen steuern, die für Benutzer und Gruppen auf einem bestimmten System verfügbar sein sollen.

Dies umfasst auch die Steuerung der verfügbaren Funktionen für Benutzer, die über Clients auf ihr System zugreifen. Wird über einen Windows-Client auf ein System zugegriffen, bestimmt das Benutzerprofil des Betriebssystems und nicht der Windows-Benutzer, welche Funktionen verfügbar sind.

Die Komponente ″Anwendungsverwaltung″ steuert den Zugriff auf jede beliebige Anwendung, für die auf dem System eine verwaltbare Funktion definiert ist. System i Navigator und System i Access für Windows sind Beispiele für Anwendungen, für die verwaltbare Funktionen definiert sind. Sie können beispielsweise den Zugriff auf die Funktion ″Druckausgabe″ in der Komponente ″Basisoperationen″ erteilen bzw. verweigern oder aber auch den Zugriff auf die gesamte verwaltbare Funktion ″Basisoperationen″ in System i Navigator erteilen bzw. verweigern.

### **Anwendungsverwaltung - Funktionsweise**

Die Komponente ″Anwendungsverwaltung″ bietet Ihnen eine praktische grafische Benutzerschnittstelle (GUI), mit der Sie die Funktionen steuern können, die für Benutzer und Gruppen verfügbar sein sollen. Wenn ein Benutzer auf eine verwaltbare Funktion zugreift, liest das System die Zugriffseinstellungen des Benutzers und ermittelt auf diese Weise, ob der Benutzer zum Zugriff auf diese Funktion berechtigt ist.

Sie können auch über die Webschnittstelle von System i Navigator mit vielen Funktionen der Komponente ″Anwendungsverwaltung″ arbeiten. Weitere Informationen finden Sie im Onlinehilfetext zur Webschnittstelle. Weitere Informationen zu den Funktionen der Komponente ″Anwendungsverwaltung″, die auf der Webschnittstelle von System i Navigator unterstützt werden, finden Sie unter URL-Parameter und verfügbare Web-Tasks von System i Navigator. | | | | |

**Anmerkung:** Die Webschnittstelle von System i Navigator der Komponente ″Anwendungsverwaltung″ besitzt keine systemübergreifenden Funktionen, die von Management Central ausgeführt werden. | | |

### **Zentrale Einstellungen - Beschreibung**

Früher konnte der Zugriff auf eine Funktion lediglich gewährt oder verweigert werden. Künftig können Sie ein Verwaltungssystem einrichten, um viele Eigenschaften, die durch die Clients von System i Access für Windows verwendet werden, zentral zu verwalten und mit erweiterten Einstellungen der Komponente ″Anwendungsverwaltung″ (Zentrale Einstellungen) zu arbeiten. Diese neuen Einstellungen entsprechen den Richtlinien von System i Access für Windows.

Falls Sie ein Verwaltungssystem konfiguriert haben, können Sie auf diesem System mit den **zentralen Einstellungen** arbeiten. Ein Verwaltungssystem ist der einzige Systemtyp, der **zentrale Einstellungen** enthält. Mit den **zentralen Einstellungen** können Sie auf dem Verwaltungssystem definieren, welche Anwendungen für die Benutzer und Gruppen verfügbar sein sollen. Außerdem können Sie über die **zentralen Einstellungen** erweiterte Einstellungen für Benutzer und Gruppen anpassen. Mit diesen erweiterten Einstellungen können Sie steuern, welche Umgebungen für bestimmte Benutzer und Gruppen verfügbar sein sollen. Außerdem kann der Administrator die Einstellungen für Kennwörter, Verbindungen, Services und Sprachen steuern, und er kann angeben, ob zur Installation verfügbare neue Plug-ins automatisch ermittelt werden sollen.

## <span id="page-7-0"></span>**Neuheiten in V6R1**

|

Hier erfahren Sie, welche Informationen der Themensammlung ″Anwendungsverwaltung″ neu sind oder erheblich geändert wurden.

### **Über die Webschnittstelle von System i Navigator mit der Komponente** ″**Anwendungsverwaltung**″ **arbeiten**

Sie können nun über die Webschnittstelle von System i Navigator mit vielen Funktionen der Komponente ″Anwendungsverwaltung″ arbeiten. Weitere Informationen finden Sie im Onlinehilfetext zur Webschnitt-| stelle. Weitere Informationen zu den Funktionen der Komponente ″Anwendungsverwaltung″, die auf der | Webschnittstelle von System i Navigator unterstützt werden, finden Sie unter URL-Parameter und verfüg-| bare Web-Tasks von System i Navigator. |

### **Kennzeichnung von Neuheiten oder Änderungen**

Damit Sie einfacher feststellen können, an welchen Stellen technische Änderungen vorgenommen wurden, werden im Information Center die folgenden Kennzeichnungen verwendet:

- Das Symbol  $\gg$  kennzeichnet den Anfang von neuen oder geänderten Informationen.
- Das Symbol « kennzeichnet das Ende von neuen oder geänderten Informationen.

Die PDF-Dateien enthalten unter Umständen Änderungsmarkierungen (|) am linken Rand der neuen oder geänderten Informationen.

Weitere Informationen zu Neuheiten und Änderungen in diesem Release enthält das Memorandum für Benutzer.

### **PDF-Datei für Anwendungsverwaltung**

Sie können eine PDF-Datei des Dokuments anzeigen und drucken.

Um die PDF-Version anzuzeigen oder herunterzuladen, wählen Sie ″Anwendungsverwaltung″ aus (ca. 200 KB).

### **PDF-Dateien speichern**

So können Sie eine PDF-Datei auf Ihrer Workstation speichern, um sie anzuzeigen oder zu drucken:

- 1. Klicken Sie mit der rechten Maustaste auf den PDF-Link in Ihrem Browser.
- 2. Klicken Sie auf die Option, mit der die PDF-Datei lokal gespeichert werden kann.
- 3. Navigieren Sie zum Verzeichnis, in dem Sie die PDF-Datei speichern möchten.
- 4. Klicken Sie auf **Speichern**.

#### **Adobe Reader herunterladen**

Der Adobe Reader muss auf dem System installiert sein, damit die PDF-Dateien angezeigt oder gedruckt

werden können. Auf der [Adobe-Website](http://www.adobe.com/products/acrobat/readstep.html) (www.adobe.com/products/acrobat/readstep.html) können Sie eine kostenlose Kopie dieses Programms herunterladen.

## **Konzepte der Anwendungsverwaltung**

Vor der Arbeit mit der Komponente ″Anwendungsverwaltung″ sollten Sie sich mit einigen Konzepten vertraut machen.

## <span id="page-8-0"></span>**Anwendungen registrieren**

Bevor Sie Anwendungen verwalten können, müssen Sie diese über die Komponente ″Anwendungsverwaltung″ registrieren.

Beim Registrieren einer Anwendung erstellt die Komponente ″Anwendungsverwaltung″ auf dem System die verwaltbaren Funktionen der Anwendung sowie Standardeinstellungen. Systemadministratoren können mit diesen Einstellungen verwalten, welche Benutzer auf eine Funktion zugreifen können.

Eine **verwaltbare Funktion** ist jede Funktion, die Sie unter Verwendung der Komponente ″Anwendungsverwaltung″ in den Zugriff stellen bzw. vom Zugriff ausschließen können. Verwaltbare Funktionen werden in der Spalte ″Funktion″ der Dialoge der Komponente ″Anwendungsverwaltung″ angezeigt. Zu den verwaltbaren Funktionen gehören unter anderem die Komponenten ″Basisoperationen″, ″Ablaufsteuerung″ sowie ″Konfiguration und Service″.

Sie können eine Anwendung in den lokalen Einstellungen oder in den zentralen Einstellungen registrieren.

#### **Zugehörige Konzepte**

"Plug-ins für System i Navigator und [Anwendungsverwaltung"](#page-9-0) auf Seite 4 Falls zusätzliche Plug-ins vorhanden sind, die über die Komponente ″Anwendungsverwaltung″ verwaltet werden sollen, müssen Sie die Plug-ins registrieren.

### **Anwendungsregistrierung in lokalen Einstellungen**

Im Dialog ″Anwendungen (lokale Einstellungen)″ wird eine Liste der System i Navigator- und Clientanwendungen angezeigt.

Die Liste enthält Anwendungen, die entweder unter dem Betriebssystem i5/OS registriert sind oder auf dem Client-PC installiert wurden und für eine Registrierung auf dem System verfügbar sind. Hostanwendungen werden in diesem Dialog nicht angezeigt, da diese Anwendungen ihre verwaltbare Funktion normalerweise registrieren, wenn sie auf dem Hostsystem installiert werden. Sie müssen eine Anwendung auf dem PC installieren, bevor sie auf dem System registriert werden kann. Nachdem Sie eine Anwendung registriert haben, kann jeder andere PC, auf dem die Komponente ″Anwendungsverwaltung″ aktiv ist, die verwaltbaren Funktionen der Anwendung auf Ihrem System verwalten oder von diesem entfernen.

Die Komponente ″Anwendungsverwaltung″ teilt Anwendungen für die lokalen Einstellungen in die folgenden Kategorien ein:

| Kategorie          | Beschreibung                                                                                                    |
|--------------------|----------------------------------------------------------------------------------------------------|
| System i Navigator | Zu dieser Kategorie gehören System i Navigator und alle<br>Plug-ins. Beispiel: Basisoperationen                                                                                                    |
| Clientanwendungen  | Zu dieser Kategorie gehören alle anderen Clientan-<br>wendungen, die Funktionen auf Clients zur Verfügung<br>stellen, welche über die Komponente "Anwendungs-<br>verwaltung" verwaltet werden. Beispiel: System i Access<br>für Windows.                          |
| Hostanwendungen    | Diese Kategorie umfasst alle Anwendungen, die sich<br>vollständig auf den Systemen befinden und Funktionen<br>bereitstellen, die über die Komponente "Anwendungs-<br>verwaltung" verwaltet werden. Beispiel: Backup, Reco-<br>very, and Media Services for i5/OS. |

*Tabelle 1. Kategorien der Komponente* ″*Anwendungsverwaltung*″ *für lokale Einstellungen*

#### <span id="page-9-0"></span>**Zugehörige Tasks**

"Anwendungen für Komponente ″[Anwendungsverwaltung](#page-21-0)″ registrieren (lokale Einstellungen)" auf [Seite](#page-21-0) 16

Sie müssen eine Anwendung registrieren, wenn Sie Benutzern oder Gruppen den Zugriff auf spezifische Funktionen über die Komponente ″Anwendungsverwaltung″ erteilen oder verweigern wollen.

### **Anwendungsregistrierung in zentralen Einstellungen**

Wenn eine Anwendung erstmalig registriert (oder hinzugefügt) wird, dürfen alle Benutzer und Gruppen standardmäßig auf die Funktionen der Anwendung zugreifen. Sie können eine registrierte Anwendung über die Komponente ″Anwendungsverwaltung″ verwalten, um zu steuern, welche Benutzer Zugriff auf die Funktionen einer Anwendung haben.

Wenn Sie eine Anwendung aus der Komponente ″Anwendungsverwaltung″ entfernen, werden die verwaltbaren Funktionen der Anwendung sowie alle Zugriffseinstellungen entfernt, die mit der Komponente ″Anwendungsverwaltung″ hinzugefügt wurden. Beim Entfernen aus der Komponente ″Anwendungsverwaltung″ dürfen standardmäßig alle Benutzer wieder auf die Funktionen der Anwendung zugreifen. Auch die Anwendung ″Erweiterte Einstellungen für System i Access für Windows″ wird auf ihre Standardeinstellungen zurückgesetzt.

Im Dialog **Anwendungen (zentrale Einstellungen)** wird eine Liste mit Clientanwendungen angezeigt, die die zentralen Einstellungen unterstützen.

Mit der Komponente ″Anwendungsverwaltung″ können Sie die folgenden Anwendungen auf Verwaltungssystemen registrieren.

| Anwendung                                                   | <b>Beschreibung</b>                                                                                                    |
|-------------------------------------------------------------|----------------------------------------------------------------------------------------------------|
| System i Access für Windows                                 | Sie können den Zugriff auf die verwaltbaren Funktionen<br>von System i Access für Windows erteilen oder verwei-<br>gern.                            |
| Erweiterte Einstellungen für System i Access für<br>Windows | Sie können die erweiterten Einstellungen angeben, bei-<br>spielsweise für Kennwörter, Verbindungen, Services,<br>Umgebungen, Sprachen und Plug-ins. |

*Tabelle 2. Anwendungen der Komponente* ″*Anwendungsverwaltung*″ *für zentrale Einstellungen*

#### **Zugehörige Tasks**

"Anwendungen auf dem [Verwaltungssystem](#page-21-0) registrieren (zentrale Einstellungen)" auf Seite 16 Sie müssen eine Anwendung registrieren, wenn Sie Benutzern oder Gruppen den Zugriff auf spezifische Funktionen über die Komponente ″Anwendungsverwaltung″ erteilen oder verweigern wollen.

## **Plug-ins für System i Navigator und Anwendungsverwaltung**

Falls zusätzliche Plug-ins vorhanden sind, die über die Komponente ″Anwendungsverwaltung″ verwaltet werden sollen, müssen Sie die Plug-ins registrieren.

Die verwaltbaren Funktionen eines Plug-ins für System i Navigator werden in der Komponente ″Anwendungsverwaltung″ an den folgenden Stellen angezeigt:

- v Als schreibgeschützter Wert in der System i Navigator-Hierarchie, um die Position der Plug-in-Funktion innerhalb der Hierarchie deutlich zu machen.
- v In einem Ordner der ersten Ebene für das Plug-in. Die Zugriffseinstellungen für die Funktionen eines Plug-ins können Sie nur über diesen Ordner verwalten.

<span id="page-10-0"></span>Beim Verwalten eines Plug-ins kann ein Administrator lediglich den Zugriff auf dessen verwaltbare Funktionen erteilen oder verweigern. Plug-ins können nur über die lokalen Einstellungen in der Komponente ″Anwendungsverwaltung″ verwaltet werden. Von den zentralen Einstellungen werden sie nicht unterstützt.

#### **Zugehörige Konzepte**

["Anwendungen](#page-8-0) registrieren" auf Seite 3

Bevor Sie Anwendungen verwalten können, müssen Sie diese über die Komponente ″Anwendungsverwaltung″ registrieren.

## **Zugriffseinstellungen für eine Funktion**

Jeder verwaltbaren Funktion, die von Ihrem System unterstützt wird, sind mehrere Zugriffseinstellungen zugeordnet. Die Zugriffseinstellungen bestimmen, ob einem Benutzer der Zugriff auf die Funktion gewährt oder verweigert wird.

Hierbei handelt es sich um die folgenden Einstellungen:

#### **Standardzugriff**

Diese Einstellung bestimmt den Zugriff auf eine Funktion, wenn dem Benutzer und seinen Gruppen der Zugriff auf die Funktion nicht explizit gewährt oder verweigert wird.

#### **Zugriff auf alle Objekte**

Diese Einstellung gibt an, ob einem Benutzer oder einer Gruppe mit der Systemberechtigung für alle Objekte der Zugriff auf die Funktion gewährt werden soll. Wenn diese Einstellung ausgewählt wird und der Benutzer bzw. die Gruppe die Systemberechtigung für alle Objekte besitzt, setzt diese Einstellung alle anderen Zugriffseinstellungen außer Kraft.

#### **Angepasster Zugriff**

Diese Einstellung gibt an, ob Benutzern oder Gruppen der Zugriff auf die Funktion explizit gewährt oder verweigert wird.

#### **Zugehörige Tasks**

["Anwendungsverwaltung](#page-18-0) planen" auf Seite 13

Die Fragen in diesem Thema vereinfachen die Planung, welche Funktionen durch die lokalen Einstellungen der Komponente ″Anwendungsverwaltung″ verwaltet werden sollen. Außerdem bestimmen Sie, welchen Zugriff Benutzer und Gruppen auf diese Funktionen erhalten sollen.

### **Zugriff auf eine Funktion ermitteln**

Die Komponente ″Anwendungsverwaltung″ wertet die Zugriffseinstellungen einer Funktion aus und bestimmt hierdurch, ob einem Benutzer der Zugriff auf diese Funktion gewährt oder verweigert wird.

Für alle Funktionen gibt es einen Standardzugriff und eine Einstellung ″Zugriff auf alle Objekte″. Außerdem können angepasste Zugriffseinstellungen für Funktionen definiert sein, die spezifischen Benutzern und Gruppen den Zugriff auf die betreffenden Funktionen gewähren oder verweigern.

Die Komponente ″Anwendungsverwaltung″ führt die folgenden Schritte aus, um festzustellen, ob ein Benutzer auf eine bestimmte Funktion zugreifen darf:

- 1. Wurde für eine Funktion die Einstellung **Zugriff auf alle Objekte** ausgewählt und besitzt der Benutzer die Systemberechtigung für alle Objekte, wird dem Benutzer der Zugriff auf die Funktion gewährt. Andernfalls wird mit dem nächsten Schritt fortgefahren.
- 2. Wird dem Benutzer durch die Einstellung **Angepasster Zugriff** der Zugriff entweder verweigert oder gewährt, bestimmt die Einstellung **Angepasster Zugriff** den Zugriff des Benutzers auf die Funktion. Andernfalls wird mit dem nächsten Schritt fortgefahren.
- 3. Wenn der Benutzer zu einer oder mehreren Gruppen gehört, wird mit Schritt 4 fortgefahren, andernfalls mit Schritt 7.
- <span id="page-11-0"></span>4. Ist die Einstellung **Zugriff auf alle Objekte** für eine Funktion ausgewählt und besitzt die Gruppe die Systemberechtigung für alle Objekte, kann der Benutzer auf die Funktion zugreifen. Andernfalls wird mit dem nächsten Schritt fortgefahren.
- 5. Wenn der Benutzer zu einer Gruppe gehört, deren Einstellung für **Angepasster Zugriff** mit dem Wert ″Zulässig″ definiert ist, kann der Benutzer auf die Funktion zugreifen. Andernfalls wird mit der nächsten Gruppe bei Schritt 4 fortgefahren. Nachdem die Komponente ″Anwendungsverwaltung″ alle Gruppen verarbeitet hat, wird mit Schritt 6 fortgefahren.
- 6. Wenn der Benutzer zu einer Gruppe gehört, deren Einstellung für **Angepasster Zugriff** mit dem Wert Verweigert definiert ist, wird dem Benutzer der Zugriff auf die Funktion verweigert. Andernfalls wird mit dem nächsten Schritt fortgefahren.
- 7. Der Zugriff des Benutzers auf die Funktion wird durch die Einstellung **Standardzugriff** bestimmt.

## **Verwaltungssystem**

Das Verwaltungssystem ist ein zentrales System, mit dem viele Eigenschaften verwaltet werden, die durch die Clients von System i Access für Windows verwendet werden.

Ein Systemadministrator muss mit der Komponente ″Anwendungsverwaltung″ ein System konfigurieren, bevor dieses als Verwaltungssystem eingesetzt werden kann. Die Einstellungen für das Verwaltungssystem werden auf der Seite **Eigenschaften** → **Verwaltungssystem** von System i Access für Windows definiert. Wenn Sie mit der rechten Maustaste auf ein System klicken und dann die Option ″Anwendungsverwaltung″ auswählen, werden die zusätzlichen Optionen **Lokale Einstellungen** und **Zentrale Einstellungen** angezeigt, falls das entsprechende System bereits als Verwaltungssystem definiert wurde. Normalerweise enthält ein Netzwerk nur ein System, das als Verwaltungssystem dient. Ein Beispielnetzwerk ist in Abbildung 1 dargestellt. Dieses Verwaltungssystem wird durch die Clients von System i Access für Windows als Quelle für deren zentrale Einstellungen für die Komponente ″Anwendungsverwaltung″ verwendet. In einem Netzwerk können zwar mehrere Systeme als Verwaltungssystem definiert sein, aber die Clients von System i Access für Windows verwenden nur ein einziges Verwaltungssystem für ihre zentralen Einstellungen.

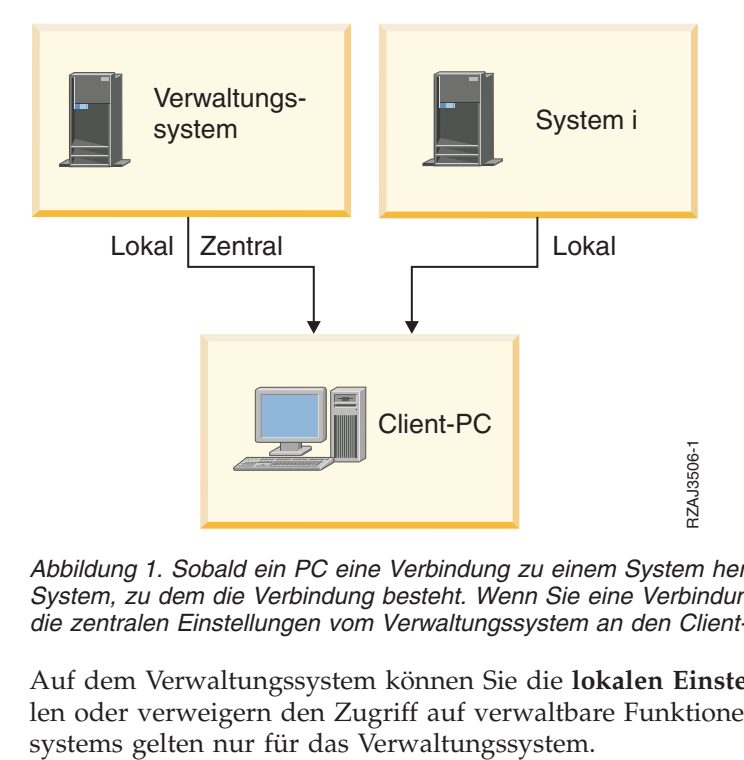

Abbildung 1. Sobald ein PC eine Verbindung zu einem System herstellt, stammen die lokalen Einstellungen aus dem *System, zu dem die Verbindung besteht. Wenn Sie eine Verbindung zu einem Verwaltungssystem herstellen, werden die zentralen Einstellungen vom Verwaltungssystem an den Client-PC gesendet.*

Auf dem Verwaltungssystem können Sie die **lokalen Einstellungen** auswählen. Diese Einstellungen erteilen oder verweigern den Zugriff auf verwaltbare Funktionen. Die lokalen Einstellungen des Verwaltungs<span id="page-12-0"></span>Ein Systemadministrator kann die Zugriffseinstellungen von Benutzern und Gruppen unter Verwendung der Komponente ″Anwendungsverwaltung″ auf einem lokalen System bearbeiten. Das Verwaltungssystem bietet jedoch zusätzliche Möglichkeiten für die Verwaltung von Benutzern und Gruppen. Ein Administrator kann auf einem Verwaltungssystem die Option **Zentrale Einstellungen** auswählen, um mit den erweiterten Einstellungen zu arbeiten. Diese erweiterten Einstellungen steuern, welche Umgebungen für bestimmte Benutzer und Gruppen verfügbar sein sollen. Darüber hinaus kann ein Systemadministrator die Einstellungen für Kennwörter, Verbindungen, Services und Sprachen steuern. Außerdem kann er hiermit angeben, ob zur Installation verfügbare neue Plug-ins automatisch ermittelt werden sollen.

**Anmerkung:** Zum Arbeiten mit den erweiterten Einstellungen auf einem Verwaltungssystem benötigen Sie die Berechtigung eines Sicherheitsadministrators (\*SECADM) sowie die Systemberechtigung für alle Objekte (\*ALLOBJ). Dies unterscheidet die erweiterten Einstellungen von den anderen Einstellungen in der Komponente ″Anwendungsverwaltung″, deren Änderung lediglich die Systemberechtigung des Sicherheitsadministrators (\*SECADM) voraussetzt.

### **Erstmalige Ermittlung des Verwaltungssystems durch die Clients**

Jeder Client von System i Access für Windows verwendet ein spezifisches Verwaltungssystem und ein Benutzerprofil auf diesem System, um seine zentralen Einstellungen abzurufen. Dieses Verwaltungssystem und dieser Benutzer werden auf dem Client als aktuelles Verwaltungssystem und aktueller Benutzer bezeichnet.

Das aktuelle Verwaltungssystem und der aktuelle Benutzer eines Clients (sofern vorhanden) können durch Auswahl der Optionen **Start** → **Programme** → **IBM System i Access für Windows** → **System i Access für Windows - Eigenschaften** → **Verwaltungssystem** angezeigt werden. Für Clients von System i Access für Windows gibt es drei unterschiedliche Möglichkeiten, um das Verwaltungssystem und den Benutzer zu ermitteln, die als Quelle für die zentralen Einstellungen des Clients verwendet werden:

- v Ein Administrator kann ein Verwaltungssystem in einem Installationsimage von System i Access für Windows angeben. Das im Verwaltungssystem angegebene Installationsimage wird als aktuelles Verwaltungssystem verwendet, es sei denn, der Client verfügt bereits über ein aktuelles Verwaltungssystem.
	- 1. Klicken Sie mit der rechten Maustaste auf Ihr System, und wählen Sie die Option **Eigenschaften** aus.
	- 2. Klicken Sie auf **Verwaltungssystem für Installationsimage definieren**.
	- 3. Geben Sie die Position des Installationsimages an, oder klicken Sie auf **Durchsuchen**, um nach dem Installationsimage zu suchen.
	- 4. Wählen Sie das Verwaltungssystem aus, das für alle Clients, die mit dem aktualisierten Installationsimage installiert werden, als anfängliches Verwaltungssystem definiert sein soll.
	- 5. Klicken Sie auf **OK**.
- v Geben Sie das Verwaltungssystem über die Seite ″System i Access für Windows Eigenschaften″ an.
	- 1. Öffnen Sie **System i Access für Windows - Eigenschaften**.
	- 2. Wählen Sie die Indexzunge **Verwaltungssystem** aus.
	- 3. Falls das Verwaltungssystem, zu dem Sie eine Verbindung herstellen wollen, in der Liste **Verfügbare Verwaltungssysteme und Benutzer** nicht enthalten ist, klicken Sie auf **Hinzufügen**, um ein Verwaltungssystem und einen Benutzer zu dieser Liste hinzuzufügen.
	- 4. Wählen Sie in der Liste **Verfügbare Verwaltungssysteme** und Benutzer ein Verwaltungssystem aus, und klicken Sie auf die Option **Als aktuell definieren**.
- v Falls das aktuelle Verwaltungssystem des Clients nicht manuell definiert wurde, wird das erste Verwaltungssystem, zu dem der Client eine Verbindung herstellt, als sein aktuelles Verwaltungssystem und sein aktueller Benutzer verwendet.

## **Erweiterte Einstellungen in zentralen Einstellungen**

Die erweiterten Einstellungen sind Bestandteil der **zentralen Einstellungen** in der Komponente ″Anwendungsverwaltung″ und können nur von einem Verwaltungssystem aus verwaltet werden. <span id="page-13-0"></span>Mit den erweiterten Einstellungen kann der Administrator komplexere Einstellungen als die einfachen Zugriffseinstellungen steuern (z. B. Zugriff erteilen oder verweigern). Ein Administrator kann die erweiterten Einstellungen nutzen, um eine Gruppe von Umgebungen und Systemverbindungen zu definieren, die automatisch auf einen Client von System i Access für Windows heruntergeladen werden.

Diese Umgebungen und Systemverbindungen werden in den erweiterten Einstellungen durch den Administrator festgelegt und können durch den Client nicht geändert werden. Außerdem können die erweiterten Einstellungen eingesetzt werden, um den Clients von System i Access für Windows die Verwendung bestimmter Einstellungen für die Kennwort-, Verbindungs-, Service- und Sprachenattribute verbindlich vorzugeben oder vorzuschlagen sowie um automatisch zu ermitteln, ob neue Plug-ins zur Installation verfügbar sind.

#### **Anmerkungen:**

- 1. Die zentralen Einstellungen sind nicht unter Betriebssystemen vor OS/400 V5R2 verfügbar. Clients von System i Access für Windows mit einer älteren Version als V5R2 können die zentralen Einstellungen nicht verwenden.
- 2. Zum Arbeiten mit den erweiterten Einstellungen auf einem Verwaltungssystem benötigen Sie die Berechtigung eines Sicherheitsadministrators (\*SECADM) sowie die Systemberechtigung für alle Objekte (\*ALLOBJ). Dies unterscheidet die erweiterten Einstellungen von den anderen Einstellungen in der Komponente ″Anwendungsverwaltung″, deren Änderung lediglich die Systemberechtigung des Sicherheitsadministrators (\*SECADM) voraussetzt.

### **Erweiterte Einstellungen für einen Benutzer abrufen**

Die Komponente ″Anwendungsverwaltung″ bestimmt anhand des aktuellen Verwaltungssystems und des aktuellen Benutzers des Clients das System und den Benutzer, die als Quelle für die zentralen Einstellungen (inklusive der erweiterten Einstellungen) für den Client verwendet werden.

Falls der Client kein aktuelles Verwaltungssystem und keinen aktuellen Benutzer hat, lädt die Komponente ″Anwendungsverwaltung″ keine zentralen Einstellungen (auch keine erweiterten Einstellungen) herunter.

Die folgenden Schritte skizzieren, wie die Komponente ″Anwendungsverwaltung″ die erweiterten Einstellungen eines Benutzers bei Verwaltungssystemen abruft:

- 1. Falls für einen Benutzer auf dem Verwaltungssystem erweiterte Einstellungen definiert sind, verwendet die Komponente ″Anwendungsverwaltung″ diese Einstellungen. Andernfalls wird mit dem nächsten Schritt fortgefahren.
- 2. Falls ein Benutzer zu einer Gruppe gehört, für die auf dem Verwaltungssystem erweiterte Einstellungen definiert sind, verwendet die Komponente ″Anwendungsverwaltung″ diese Einstellungen. Es wird die erste Gruppe mit Einstellungen verwendet, die gefunden wird. Beim Durchsuchen der Gruppen wird zunächst das Gruppenprofil des Benutzers geprüft. Anschließend werden die ergänzenden Gruppen geprüft. Falls keine Gruppeneinstellungen gefunden werden, fährt die Komponente ″Anwendungsverwaltung″ mit dem nächsten Schritt fort.
- 3. Falls auf dem Verwaltungssystem Standardwerte für die erweiterten Einstellungen definiert sind, verwendet die Komponente ″Anwendungsverwaltung″ diese Einstellungen. Andernfalls sind für den Benutzer keine erweiterten Einstellungen verfügbar.

### **Verbindlich vorgegebene und vorgeschlagene Werte**

In der Komponente ″Anwendungsverwaltung″ macht das Symbol eines Vorhängeschlosses neben einer erweiterten Einstellung kenntlich, ob es sich um einen verbindlich vorgegebenen oder um einen vorgeschlagenen Wert handelt.

Ein Administrator kann die erweiterten Einstellungen verbindlich vorgeben oder aber vorschlagen.

### <span id="page-14-0"></span>**Verbindlich vorgegebener Status**

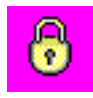

Ein geschlossenes Vorhängeschloss steht für einen verbindlich vorgegebenen Status. Falls eine Funktion diesen Status aufweist, hat der Systemadministrator den Wert dieser Funktion verbindlich und unveränderbar festgelegt. Der Systemadministrator hat den Wert dieser Funktion definiert, und der Benutzer kann diesen Wert weder ändern noch überschreiben.

#### **Vorgeschlagener Status**

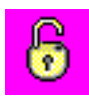

Ein geöffnetes Vorhängeschloss steht für einen vorgeschlagenen Status. Falls eine Funktion diesen Status aufweist, hat der Systemadministrator einen Wert für die Funktion vorgeschlagen. Der Systemadministrator hat den Wert dieser Funktion zwar definiert, aber der Benutzer kann diesen Wert ändern oder außer Kraft setzen.

#### **Beispiel**

Der Administrator gibt an, dass ein Clientbenutzer beim Herstellen einer Verbindung zum System Secure Sockets Layer (SSL) verwenden muss. Falls der Administrator die Verwendung von SSL durch den Clientbenutzer vorschlägt, kann der Clientbenutzer den vorgeschlagenen Wert außer Kraft setzen und die Verbindung ohne SSL herstellen. Gibt der Administrator hingegen die Verwendung von SSL durch den Clientbenutzer verbindlich vor, werden alle vorhandenen Verbindungen, die bereits auf dem Client definiert sind, in die Verwendung von SSL geändert. Neue Verbindungen verwenden ebenfalls SSL, und der Benutzer kann diesen Wert nicht außer Kraft setzen.

### **Management Central und Anwendungsverwaltung**

Auf die Komponente ″Anwendungsverwaltung″ können Sie über Management Central zugreifen.

Hierzu klicken Sie in System i Navigator mit der rechten Maustaste auf **Management Central**, und wählen Sie die Option **Anwendungsverwaltung** aus. Hierdurch wird der Hauptdialog der Komponente ″Anwendungsverwaltung″ geöffnet.

Wenn der Dialog ″Anwendungsverwaltung″ über ein System geöffnet wird, werden die Funktionen ″Fixinventar″ und ″Erfassungsservices″ nur im Lesezugriff angezeigt. Sie müssen die Funktionen auf dem Verwaltungssystem registrieren - andernfalls werden sie nicht angezeigt. Eine Verwaltung dieser Funktionen ist nur bei einem Zugriff auf die Komponente ″Anwendungsverwaltung″ möglich, der über Management Central erfolgt.

Die Funktionsweise der Anwendungsverwaltung in einem Netzwerk mit Management Central ist in Abbildung 2 dargestellt.

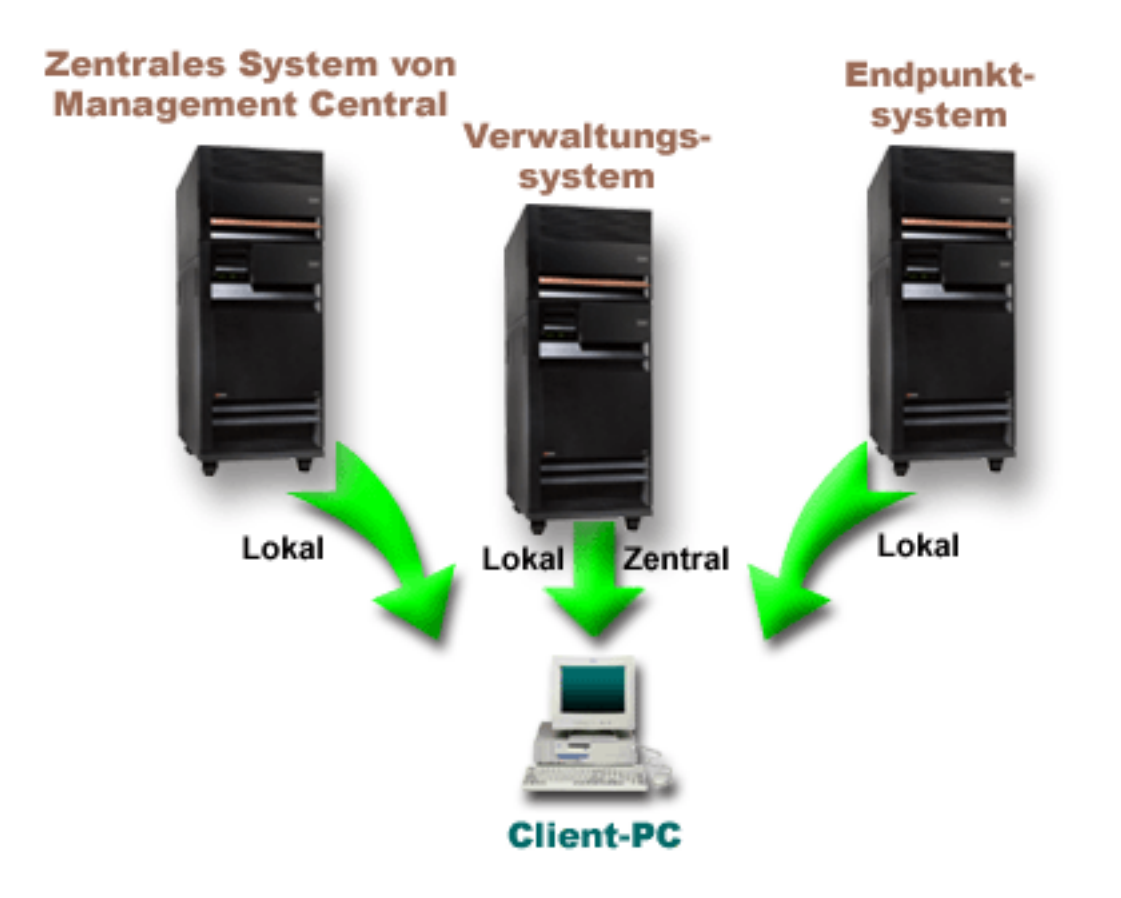

Abbildung 2. Sobald ein PC eine Verbindung zu einem System herstellt, stammen die lokalen Einstellungen aus dem *System, zu dem die Verbindung besteht. Wenn Sie eine Verbindung zu einem Verwaltungssystem herstellen, werden die zentralen Einstellungen vom Verwaltungssystem an den Client-PC gesendet. Dieses Netzwerk ändert die Funktionsweise der Komponente* ″*Anwendungsverwaltung*″ *oder* ″*Management Central*″ *nicht.*

Sie können das zentrale System von Management Central als Verwaltungssystem definieren. Wenn Sie dasselben System als zentrales System und als Verwaltungssystem definieren, ändert dies weder den Betrieb des zentralen Systems noch den des Verwaltungssystems. Ein entsprechendes Beispielnetzwerk sehen Sie in Abbildung 3.

<span id="page-16-0"></span>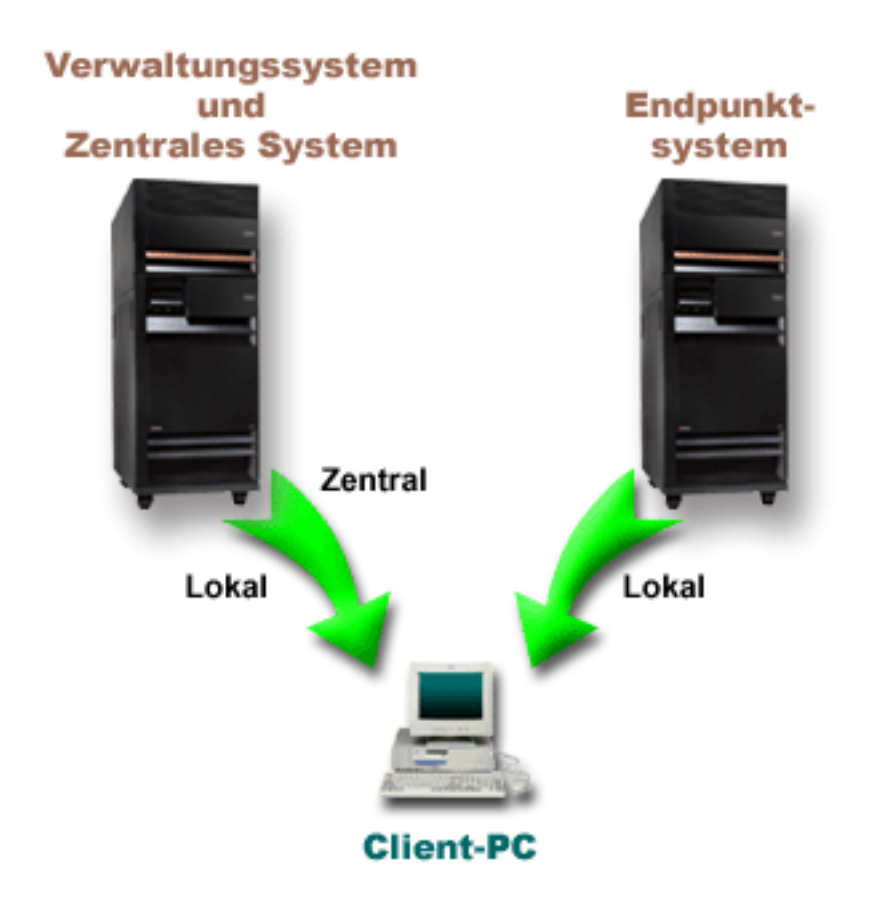

*Abbildung 3. Das Verwaltungssystem und das zentrale System können auf dem gleichen System definiert sein. Die Funktionsweise der Komponente* ″*Anwendungsverwaltung*″ *oder* ″*Management Central*″ *ändert sich hierdurch nicht.* Sobald ein PC eine Verbindung zu einem System herstellt, stammen die lokalen Einstellungen aus dem System, zu *dem die Verbindung besteht. Wenn Sie eine Verbindung zu einem Verwaltungssystem herstellen, werden die zentralen Einstellungen vom Verwaltungssystem an den Client-PC gesendet.*

## **Eintritt der Wirksamkeit von Änderungen**

Der Zeitpunkt, an dem eine Änderung an den lokalen oder den zentralen Einstellungen wirksam wird, hängt vom Typ der vorgenommenen Änderung ab.

Es gibt zwei Haupttypen von Änderungen. Entweder ändern Sie die Zugriffseinstellungen eines Benutzers oder einer Gruppe (= lokale Einstellungen), oder Sie ändern die zentralen Einstellungen des Verwaltungssystems.

#### **Lokale Einstellungen**

Abhängig von der Anwendung werden die Änderungen, die Sie vorgenommen haben, unter Umständen erst dann wirksam, wenn

- v sich der Client-PC das nächste Mal am System anmeldet. Dies gilt für Funktionen von System i Navigator.
- v Sie den Client-PC zum nächsten Mal erneut starten bzw. 24 Stunden nach Änderung der Einstellungen (je nachdem, was zuerst eintritt). Dies gilt für Funktionen von System i Access für Windows.

#### **Zentrale Einstellungen**

Änderungen an den erweiterten Einstellungen auf dem Verwaltungssystem sind von der Prüfhäufigkeit abhängig, die auf der Seite **Verwaltungssystem** in den Systemeigenschaften festgelegt

wurde. Die Prüfhäufigkeit kann von jeder Clientsitzung bis hin zu vierzehntägig reichen. Systemadministratoren geben diesen Wert an, wenn sie ein System als Verwaltungssystem konfigurieren.

## <span id="page-17-0"></span>**Komponente** ″**Anwendungsverwaltung**″ **als Sicherheitstool**

Die Komponente ″Anwendungsverwaltung″ sollte nicht als Sicherheitstool verwendet werden.

Sie wurde entwickelt, um die auf dem Client-PC verfügbaren Funktionen anzupassen. Aus den folgenden Gründen sollten Sie die Komponente ″Anwendungsverwaltung″ nicht zur Verwaltung der Sicherheit auf Ihrem Client-PC einsetzen:

- v Die Komponente ″Anwendungsverwaltung″ verwendet die Windows-Registrierung, um Einschränkungen auf dem Client-PC im Cache zu speichern. Ein erfahrener Benutzer, der über die Komponente ″Anwendungsverwaltung″ von einer Funktion ausgeschlossen wird, könnte sich den Zugriff auf die Funktion durch die Bearbeitung der Registrierung verschaffen.
- v Wenn auf derselben Ressource mehrere Schnittstellen vorhanden sind, werden durch die Einschränkung einer der Schnittstellen über die Komponente ″Anwendungsverwaltung″ die anderen Schnittstellen dieser Ressource nicht ebenfalls eingeschränkt. Beispiel: Über die Komponente ″Anwendungsverwaltung″ können Sie einen Benutzer vom Zugriff auf die Datenbankfunktion von System i Navigator ausschließen. Der Benutzer kann jedoch weiterhin über die anderen Datenbankschnittstellen (z. B. ODBC oder CL-Befehle für Datenbanken) auf Datenbankdateien zugreifen.

## **Komponente** ″**Anwendungsverwaltung**″ **installieren**

Sie können die Komponente ″Anwendungsverwaltung″ im Rahmen der Installation von System i Access für Windows installieren. Falls Sie System i Access für Windows bereits installiert haben, können Sie im Ordner von System i Access für Windows die Komponente ″Selektive Installation″ auswählen, um zusätzliche Komponenten zu installieren.

So installieren Sie die Komponente ″Anwendungsverwaltung″:

- 1. Installieren Sie System i Access für Windows. Weitere Informationen finden Sie unter System i Access für Windows: Installation. Sobald der Installationsassistent aufgerufen wird, fahren Sie mit Schritt 2 fort.
- 2. Installieren Sie die Komponente ″Anwendungsverwaltung″. Wählen Sie zur Installation der Unterkomponente ″Anwendungsverwaltung″ bei der Installation von System i Access für Windows die Installationsoption **Angepasst** aus.
	- a. Erweitern Sie auf der Seite **Komponentenauswahl** des Installationsassistenten den Eintrag ″System i Navigator″, um eine Liste der Komponenten anzuzeigen.
	- b. Wählen Sie ″Anwendungsverwaltung″ sowie alle weiteren Unterkomponenten aus, die Sie installieren wollen, und fahren Sie mit der **angepassten** bzw. der **selektiven Installation** fort.

Die Verwaltung der Anwendungen können Sie ohne eine weitere Konfiguration der Komponente ″Anwendungsverwaltung″ beginnen.

## **Strategie der Anwendungsverwaltung planen**

Um alle Funktionen, die über die Komponente ″Anwendungsverwaltung″ zur Verfügung gestellt werden, optimal nutzen zu können, ist es wichtig, eine spezifische Strategie für Ihr Unternehmen zu planen.

Beim Planen der Strategie müssen Sie das Verwaltungssystem, das die zentralen Einstellungen für die Komponente ″Anwendungsverwaltung″ enthält, planen und außerdem bestimmen, wie Ihre Anwendungen über die Komponente ″Anwendungsverwaltung″ angepasst werden sollen.

## <span id="page-18-0"></span>**Anwendungsverwaltung planen**

Die Fragen in diesem Thema vereinfachen die Planung, welche Funktionen durch die lokalen Einstellungen der Komponente ″Anwendungsverwaltung″ verwaltet werden sollen. Außerdem bestimmen Sie, welchen Zugriff Benutzer und Gruppen auf diese Funktionen erhalten sollen.

Der erste Schritt im Planungsprozess besteht aus der Planung der lokalen Einstellungen für die Komponente ″Anwendungsverwaltung″. Anhand der folgenden Fragen können Sie die Informationen zusammenstellen, die Sie benötigen, wenn Sie die lokalen Einstellungen mit der Komponente ″Anwendungsverwaltung″ verwalten wollen:

- 1. Welche Anwendungen sollen durch die Komponente ″Anwendungsverwaltung″ verwaltet werden?
	- **Anmerkung:** Sie können die Komponente ″Anwendungsverwaltung″ nur zur Verwaltung von Anwendungen einsetzen, die verwaltbare Funktionen definieren. System i Navigator enthält beispielsweise die verwaltbaren Funktionen ″Basisoperationen″ und ″Konfiguration und Service″.
- 2. Welcher Zugriff soll für die Benutzer auf die verwaltbaren Funktionen dieser Anwendungen gelten?
	- a. Wenn Sie allen Benutzern den Zugriff auf die Funktion gewähren wollen, verwenden Sie für die Funktion die Einstellung **Standardzugriff**. Dann können alle Benutzer standardmäßig auf die Funktion zugreifen.
	- b. Wenn alle Benutzer, die die Systemberechtigung für alle Objekte besitzen, auf die Anwendung zugreifen können sollen, verwenden Sie für diese Funktion die Einstellung **Zugriff auf alle Objekte**.

**Anmerkung:** Dieser Wert gewährt allen Benutzern mit der Systemberechtigung für alle Objekte den Zugriff auf diese Funktion sogar dann, wenn diesen Benutzern der Zugriff auf die Funktion durch die Einstellung **Angepasster Zugriff** explizit verweigert wird.

- c. Stellen Sie fest, welche Gruppen eine Zugriffseinstellung benötigen, die von der Einstellung **Standardzugriff** abweicht. Für jede dieser Gruppen müssen Sie die Einstellung **Angepasster Zugriff** definieren.
- d. Ermitteln Sie, welche Benutzer eine andere Zugriffseinstellung als den Standardzugriff oder den angepassten Zugriff für die Gruppen benötigen, zu denen sie gehören. Für jeden dieser Benutzer müssen Sie anschließend die Einstellung **Angepasster Zugriff** definieren.
- e. Ermitteln Sie, welche Benutzer ohne Gruppe eine andere Zugriffseinstellung als die Einstellung **Standardzugriff** benötigen. Für jeden dieser Benutzer müssen Sie die Einstellung **Angepasster Zugriff** definieren.

#### **Zugehörige Tasks**

"Komponente ″[Anwendungsverwaltung](#page-19-0)″ für lokale Einstellungen konfigurieren" auf Seite 14 Die Schritte in diesem Thema geben Ihnen einen Überblick über die Aktionen, die Sie bei der Verwaltung von Funktionen mit der Komponente ″Anwendungsverwaltung″ ausführen müssen. Als Basis für diese Schritte sollten Sie Ihre Antworten aus dem Abschnitt ″Anwendungsverwaltung planen″ verwenden.

#### **Zugehörige Verweise**

["Zugriffseinstellungen](#page-10-0) für eine Funktion" auf Seite 5

Jeder verwaltbaren Funktion, die von Ihrem System unterstützt wird, sind mehrere Zugriffseinstellungen zugeordnet. Die Zugriffseinstellungen bestimmen, ob einem Benutzer der Zugriff auf die Funktion gewährt oder verweigert wird.

## **Verwaltungssystem und zentrale Einstellungen planen**

Die Fragen in diesem Thema helfen Ihnen bei der Planung des Verwaltungssystems. Als Systemadministrator müssen Sie planen, welche Systeme als Verwaltungssysteme eingesetzt werden sollen und welche Benutzer verwaltet werden.

<span id="page-19-0"></span>Das Verwaltungssystem enthält die zentralen Einstellungen. Die zentralen Einstellungen gelten ausschließlich für System i Access für Windows. Daher müssen Sie das Verwaltungssystem nur dann planen, wenn Sie die zentralen Einstellungen verwalten wollen, die von System i Access für Windows unterstützt werden. Durch Beantwortung der folgenden Fragen können Sie die Informationen zusammenstellen, die Sie zur Konfiguration des Verwaltungssystems benötigen:

- 1. Welches System soll ggf. als Verwaltungssystem eingesetzt werden?
- 2. Welche Prüfhäufigkeit wird gewünscht? Diese Einstellung kann sich auf das Leistungsverhalten auswirken, falls ein Client seine zentralen Einstellungen zu häufig aktualisiert.
	- a. Wenn Sie wollen, dass das System bei jeder Anmeldung des Clientbenutzers am Client die Clienteinstellungen aktualisieren und an die Einstellungen angleichen soll, die auf dem Verwaltungssystem gespeichert sind, geben Sie die Option **Jede Clientsitzung** an.
	- b. Soll das System die Clienteinstellungen nach einem bestimmten Zeitraum aktualisieren und an die Einstellungen angleichen, die auf dem Verwaltungssystem gespeichert sind, geben Sie die Option **Anzahl Tage** an. Wenn die Clienteinstellungen beispielsweise täglich aktualisiert werden sollen, geben Sie den Wert 1 für **Anzahl Tage** an. Da die zentralen Einstellungen wahrscheinlich nur selten geändert werden, können Sie die Prüfhäufigkeit auf ein Mal täglich oder sogar auf eine geringere Häufigkeit festlegen, um Leistungsprobleme auf dem Client zu vermeiden.
- 3. Welche Benutzer und Gruppen sollen über die Komponente ″Anwendungsverwaltung″ verwaltet werden?
	- a. Falls alle Benutzer verwaltet werden sollen, wählen Sie die Einstellung **Benutzer standardmäßig verwalten** aus. Dann werden alle Benutzer auf dem System standardmäßig durch das Verwaltungssystem verwaltet. Wenn Sie die Einstellung **Benutzer standardmäßig verwalten** für bestimmte Benutzer überschreiben wollen, fahren Sie mit Schritt b fort.
	- b. Wählen Sie **Benutzerverwaltung anpassen** aus.
	- c. Mit den Schaltflächen **Hinzufügen** und **Entfernen** können Sie Benutzer und Gruppen zu den Listen ″Verwaltete Benutzer″ und ″Nicht verwaltete Benutzer″ hinzufügen bzw. aus diesen Listen entfernen.
- 4. Sollen Clients ihr Verwaltungssystem selbst ermitteln? Weitere Informationen finden Sie unter ["Erst](#page-12-0)malige Ermittlung des [Verwaltungssystems](#page-12-0) durch die Clients" auf Seite 7.

### **Komponente** ″**Anwendungsverwaltung**″ **konfigurieren**

Um die Komponente ″Anwendungsverwaltung″ zu konfigurieren, müssen Sie für jedes System separate lokale Einstellungen konfigurieren. Außerdem müssen Sie das Verwaltungssystem konfigurieren.

Das System, mit dem die zentralen Einstellungen verwaltet werden, ist das Verwaltungssystem.

#### **Zugehörige Verweise**

"Szenarien für die [Anwendungsverwaltung"](#page-26-0) auf Seite 21

Die Szenarien veranschaulichen, wie die Komponente ″Anwendungsverwaltung″ auf die Strategie eines Unternehmens angewendet werden kann. Der Plan eines bestimmten Unternehmens wird erläutert. Außerdem ist dargestellt, wie dieser Plan mit Hilfe der Komponente ″Anwendungsverwaltung″ umgesetzt wird.

#### **Zugehörige Informationen**

Komponente 'Anwendungsverwaltung' konfigurieren

### **Komponente** ″**Anwendungsverwaltung**″ **für lokale Einstellungen konfigurieren**

Die Schritte in diesem Thema geben Ihnen einen Überblick über die Aktionen, die Sie bei der Verwaltung von Funktionen mit der Komponente ″Anwendungsverwaltung″ ausführen müssen. Als Basis für diese Schritte sollten Sie Ihre Antworten aus dem Abschnitt ″Anwendungsverwaltung planen″ verwenden.

<span id="page-20-0"></span>So konfigurieren Sie die lokalen Einstellungen:

1. Registrieren Sie Anwendungen für die Komponente ″Anwendungsverwaltung″ auf den Systemen, die Sie steuern möchten.

Führen Sie die Schritte 1 bis 7 unter "Anwendungen für Komponente "[Anwendungsverwaltung](#page-21-0)" registrieren (lokale [Einstellungen\)"](#page-21-0) auf Seite 16 aus.

- 2. Definieren Sie bei Bedarf die Einstellung **Standardzugriff** für die Funktionen der Anwendung.
- 3. Definieren Sie bei Bedarf die Einstellung **Zugriff auf alle Objekte** für die Funktionen der Anwendung.
- 4. Verwenden Sie bei Bedarf die Schaltfläche **Anpassen**, um die Zugriffseinstellungen für eine Gruppe zu ändern.
- 5. Verwenden Sie bei Bedarf die Schaltfläche **Anpassen**, um die Zugriffseinstellungen für einen Benutzer zu ändern.
- 6. Klicken Sie auf **OK**, um die Komponente ″Anwendungsverwaltung″ zu schließen.

#### **Zugehörige Tasks**

["Anwendungsverwaltung](#page-18-0) planen" auf Seite 13

Die Fragen in diesem Thema vereinfachen die Planung, welche Funktionen durch die lokalen Einstellungen der Komponente ″Anwendungsverwaltung″ verwaltet werden sollen. Außerdem bestimmen Sie, welchen Zugriff Benutzer und Gruppen auf diese Funktionen erhalten sollen.

### **Verwaltungssystem für zentrale Einstellungen konfigurieren**

Die Schritte in diesem Thema skizzieren die Aktionen, mit denen ein System als Verwaltungssystem definiert wird.

- 1. Klicken Sie mit der rechten Maustaste auf das System, das Sie als Verwaltungssystem einsetzen wollen, und wählen Sie die Option **Eigenschaften** aus.
- 2. Wählen Sie die Indexzunge **Verwaltungssystem** aus.
- 3. Wählen Sie **Verwaltungssystem** aus.
- 4. Füllen Sie die Felder aus. Verwenden Sie hierbei Ihre Antworten aus dem Abschnitt ″[Verwaltungs](#page-18-0)system und zentrale [Einstellungen](#page-18-0) planen″.
- 5. Bei Auswahl von **Benutzerverwaltung anpassen** müssen Sie die folgenden Schritte ausführen:
	- a. Wählen Sie in der Liste ″Benutzer und Gruppen″ einen Benutzer oder eine Gruppe aus.
	- b. Klicken Sie auf **Als Standardwert definieren**, auf **Hinzufügen** oder auf **Entfernen**. Die Aktionen ″Hinzufügen″ und ″Entfernen″ können Sie sowohl für die Liste ″Verwaltete Benutzer″ als auch für die Liste ″Nicht verwaltete Benutzer″ verwenden. Andernfalls können Sie angeben, dass ein Benutzer oder eine Gruppe gemäß der Standardeinstellung verwaltet werden soll.
	- c. Wiederholen Sie diesen Prozess für alle Benutzer und Gruppen, die Sie anpassen wollen.
	- d. Klicken Sie auf **OK**, um den Dialog ″Benutzerverwaltung anpassen″ zu schließen.
- 6. Wenn Sie möchten, dass das Installationsimage auf dem Client, der mit dem Image installiert wird, ein anfängliches Verwaltungssystem definiert, müssen Sie folgendermaßen vorgehen:
	- a. Klicken Sie auf **Verwaltungssystem für Installationsimage definieren**.
	- b. Geben Sie die Position des Installationsimages an, oder klicken Sie auf **Durchsuchen**, um nach dem Installationsimage zu suchen.
	- c. Wählen Sie das Verwaltungssystem aus, das für alle Clients, die mit dem aktualisierten Installationsimage installiert werden, als anfängliches Verwaltungssystem definiert sein soll.
	- d. Klicken Sie auf **OK**.
- 7. Klicken Sie auf **OK**, um die Seite **Eigenschaften** zu schließen. Das System wird nun als Verwaltungssystem eingesetzt.

## <span id="page-21-0"></span>**Komponente** ″**Anwendungsverwaltung**″ **verwalten**

Mit der Komponente ″Anwendungsverwaltung″ können Sie die Zugriffseinstellungen für eine Funktion, einen Benutzer oder eine Gruppe angeben. Sie können mit den zentralen Einstellungen zusätzliche Funktionen steuern, z. B. den Benutzer warnen, bevor sein Kennwort verfällt, und die Umgebungen angeben, auf die Benutzer und Gruppen zugreifen können.

## **Anwendungen für Komponente** ″**Anwendungsverwaltung**″ **registrieren (lokale Einstellungen)**

Sie müssen eine Anwendung registrieren, wenn Sie Benutzern oder Gruppen den Zugriff auf spezifische Funktionen über die Komponente ″Anwendungsverwaltung″ erteilen oder verweigern wollen.

Indem Sie eine Anwendung auf einem spezifischen System registrieren, machen Sie die Anwendung für alle Benutzer und Gruppen verfügbar, sobald sich diese an dem System anmelden. Ob die Benutzer oder Gruppen tatsächlich auf die verwaltbaren Funktionen einer Anwendung zugreifen können, ist von deren Zugriffseinstellung abhängig.

Sie können Anwendungen für die lokalen Einstellungen oder für die zentralen Einstellungen registrieren. Falls Sie eine Anwendung nur für die lokalen Einstellungen registrieren, haben Sie lediglich die Möglichkeit, den Zugriff auf die verwaltbaren Funktionen der Anwendung zu erteilen oder zu verweigern. Wenn Sie eine Anwendung für die zentralen Einstellungen registrieren, können Sie nicht nur den Zugriff auf die verwaltbaren Funktionen erteilen oder verweigern, sondern auch mit den zentralen Einstellungen arbeiten, zu denen die erweiterten Einstellungen gehören. Mit den erweiterten Einstellungen können Sie Kennwörter, Verbindungen, Services und Sprachenattribute verwalten sowie die Verfügbarkeit neuer Plug-ins automatisch ermitteln lassen.

So registrieren Sie eine Anwendung für die lokalen Einstellungen:

- 1. Klicken Sie in System i Navigator mit der rechten Maustaste auf das System, auf dem Sie Anwendungen registrieren wollen.
- 2. Wählen Sie die Option **Anwendungsverwaltung** aus.
- 3. Falls Sie gerade an einem Verwaltungssystem arbeiten, wählen Sie die Option **Lokale Einstellungen** aus. Andernfalls fahren Sie mit dem nächsten Schritt fort.
- 4. Klicken Sie auf **Anwendungen**.
- 5. Wählen Sie in der Spalte ″Funktion″ die Anwendung aus, die verwaltet werden soll.
- 6. Klicken Sie auf **Hinzufügen**, um die Anwendung zur Liste der Anwendungen hinzuzufügen, die verwaltet werden.
- 7. Klicken Sie auf **OK**, um den Dialog ″Anwendungen″ zu schließen.
- 8. Klicken Sie auf **OK**, um den Dialog ″Anwendungsverwaltung″ zu schließen.

#### **Zugehörige Tasks**

"Anwendungen auf dem Verwaltungssystem registrieren (zentrale Einstellungen)" Sie müssen eine Anwendung registrieren, wenn Sie Benutzern oder Gruppen den Zugriff auf spezifische Funktionen über die Komponente ″Anwendungsverwaltung″ erteilen oder verweigern wollen.

#### **Zugehörige Verweise**

["Anwendungsregistrierung](#page-8-0) in lokalen Einstellungen" auf Seite 3 Im Dialog ″Anwendungen (lokale Einstellungen)″ wird eine Liste der System i Navigator- und Clientanwendungen angezeigt.

## **Anwendungen auf dem Verwaltungssystem registrieren (zentrale Einstellungen)**

Sie müssen eine Anwendung registrieren, wenn Sie Benutzern oder Gruppen den Zugriff auf spezifische Funktionen über die Komponente ″Anwendungsverwaltung″ erteilen oder verweigern wollen.

Indem Sie eine Anwendung auf einem spezifischen System registrieren, machen Sie die Anwendung für alle Benutzer und Gruppen verfügbar, sobald sich diese an dem System anmelden. Ob die Benutzer oder Gruppen tatsächlich auf die verwaltbaren Funktionen einer Anwendung zugreifen können, ist von deren Zugriffseinstellung abhängig.

Sie können Anwendungen für die lokalen Einstellungen oder für die zentralen Einstellungen registrieren. Falls Sie eine Anwendung nur für die lokalen Einstellungen registrieren, haben Sie lediglich die Möglichkeit, den Zugriff auf die verwaltbaren Funktionen der Anwendung zu erteilen oder zu verweigern. Wenn Sie eine Anwendung für die zentralen Einstellungen registrieren, können Sie nicht nur den Zugriff auf die verwaltbaren Funktionen erteilen oder verweigern, sondern auch mit den zentralen Einstellungen arbeiten, zu denen die erweiterten Einstellungen gehören (z. B. Kennwort, Umgebung, Sprache, Service, Verbindung und Plug-ins).

Sie können die folgenden Anwendungen auf einem Verwaltungssystem für die zentralen Einstellungen registrieren:

#### **System i Access für Windows**

Diese Anwendung enthält die verwaltbaren Funktionen, die angezeigt werden, wenn Sie mit der rechten Maustaste auf den Namen eines Verwaltungssystems klicken und dann die Optionen **Anwendungsverwaltung** → **Zentrale Einstellungen** auswählen. Falls Sie System i Access für Win-dows registrieren möchten, müssen Sie die Schritte 2 bis 6 unter "Komponente "[Anwendungs](#page-19-0)verwaltung″ für lokale Einstellungen [konfigurieren"](#page-19-0) auf Seite 14 ausführen.

#### **Erweiterte Einstellungen für System i Access für Windows**

Diese Anwendung enthält die erweiterten Einstellungen für System i Access für Windows. Hierzu gehören die Einstellungen für Kennwort, Umgebung, Sprache, Service und Verbindung sowie die Angabe, ob die Verfügbarkeit neuer Plug-ins automatisch ermittelt werden soll. Diese Einstellungen können Sie aufrufen, indem Sie mit der rechten Maustaste auf ein Verwaltungssystem klicken, die Optionen **Verwaltungssystem** → **Zentrale Einstellungen** auswählen und dann auf **Erweiterte Einstellungen** klicken.

So registrieren Sie eine Anwendung auf dem Verwaltungssystem für die zentralen Einstellungen:

- 1. Klicken Sie in System i Navigator mit der rechten Maustaste auf das Verwaltungssystem, auf dem Sie Anwendungen registrieren wollen.
- 2. Wählen Sie die Optionen **Anwendungsverwaltung** → **Zentrale Einstellungen** aus.
- 3. Klicken Sie auf **Anwendungen**.
- 4. Wählen Sie in der Liste mit den für die Verwaltung verfügbaren Anwendungen die Anwendung aus, die verwaltet werden soll.
- 5. Klicken Sie auf **Hinzufügen**, um die Anwendung zur Liste der Anwendungen hinzuzufügen, die verwaltet werden.
- 6. Klicken Sie auf **OK**, um den Dialog ″Anwendungen″ zu schließen.
- 7. Klicken Sie auf **OK**, um den Dialog ″Anwendungsverwaltung″ zu schließen.

#### **Zugehörige Tasks**

"Anwendungen für Komponente ″[Anwendungsverwaltung](#page-21-0)″ registrieren (lokale Einstellungen)" auf [Seite](#page-21-0) 16

Sie müssen eine Anwendung registrieren, wenn Sie Benutzern oder Gruppen den Zugriff auf spezifische Funktionen über die Komponente ″Anwendungsverwaltung″ erteilen oder verweigern wollen.

"Mit zentralen [Einstellungen](#page-24-0) arbeiten" auf Seite 19

Mit den zentralen Einstellungen der Komponente ″Anwendungsverwaltung″ kann ein Administrator unterschiedliche Funktionen von System i Access für Windows steuern, die früher unter Verwendung der Richtlinien von System i Access für Windows verwaltet wurden.

#### **Zugehörige Verweise**

["Anwendungsregistrierung](#page-9-0) in zentralen Einstellungen" auf Seite 4

Wenn eine Anwendung erstmalig registriert (oder hinzugefügt) wird, dürfen alle Benutzer und Grup-

<span id="page-23-0"></span>pen standardmäßig auf die Funktionen der Anwendung zugreifen. Sie können eine registrierte Anwendung über die Komponente ″Anwendungsverwaltung″ verwalten, um zu steuern, welche Benutzer Zugriff auf die Funktionen einer Anwendung haben.

## **Mit Zugriffseinstellungen einer Funktion arbeiten**

Mit der Komponente ″Anwendungsverwaltung″ können Sie die Zugriffseinstellungen für eine Funktion anzeigen oder bearbeiten.

So arbeiten Sie mit den Zugriffseinstellungen einer Funktion:

- 1. Klicken Sie mit der rechten Maustaste auf das System, das die Funktion enthält, deren Zugriffseinstellung Sie ändern wollen.
- 2. Wählen Sie die Option **Anwendungsverwaltung** aus.
- 3. Falls Sie gerade an einem Verwaltungssystem arbeiten, wählen Sie die Option **Lokale Einstellungen** aus. Andernfalls fahren Sie mit dem nächsten Schritt fort.
- 4. Wählen Sie eine verwaltbare Funktion aus.
- 5. Wählen Sie bei Bedarf die Einstellung **Standardzugriff** aus. Indem Sie diese Einstellung auswählen, ermöglichen Sie allen Benutzern standardmäßig den Zugriff auf die Funktion.
- 6. Wählen Sie bei Bedarf die Einstellung **Zugriff auf alle Objekte** aus. Indem Sie diese Einstellung auswählen, ermöglichen Sie allen Benutzern mit der Systemberechtigung für alle Objekte standardmäßig den Zugriff auf die Funktion.
- 7. Wählen Sie bei Bedarf die Option **Anpassen** aus. Mit den Schaltflächen **Hinzufügen** und **Entfernen** können Sie im Dialog **Zugriff anpassen** Benutzer oder Gruppen zu den Listen ″Zugriff zulässig″ und ″Zugriff verweigert″ hinzufügen bzw. aus diesen Listen entfernen.
- 8. Wählen Sie bei Bedarf die Option **Anpassung entfernen** aus. Durch die Auswahl dieser Option werden alle angepassten Zugriffseinstellungen für die ausgewählte Funktion gelöscht.
- 9. Klicken Sie auf **OK**, um den Dialog ″Anwendungsverwaltung″ zu schließen.

## **Mit Zugriffseinstellungen für Benutzer oder Gruppen arbeiten**

Mit der Komponente ″Anwendungsverwaltung″ können Sie angeben, auf welche Funktionen ein Benutzer oder eine Gruppe zugreifen können soll. Außerdem können Sie für einen Benutzer oder eine Gruppe den Zugriff auf spezifische Funktionen anpassen.

So arbeiten Sie mit den Zugriffseinstellungen für Benutzer oder Gruppen:

- 1. Erweitern Sie in System i Navigator den Eintrag **Benutzer und Gruppen**.
- 2. Wählen Sie die Option **Alle Benutzer**, **Gruppen** oder **Benutzer ohne Gruppe** aus, um eine Liste von Benutzern und Gruppen anzuzeigen.
- 3. Klicken Sie mit der rechten Maustaste auf einen Benutzer oder eine Gruppe, und wählen Sie die Option **Eigenschaften** aus.
- 4. Klicken Sie auf **Leistungsspektrum**.
- 5. Klicken Sie auf die Indexzunge **Anwendungen**.
- 6. Auf dieser Seite können Sie die Zugriffseinstellung für einen Benutzer oder eine Gruppe ändern.
- 7. Klicken Sie zwei Mal auf **OK**, um den Dialog **Eigenschaften** zu schließen.

Wenn Sie Fragen zur Vorgehensweise haben, können Sie im Onlinehilfetext von System i Navigator ausführliche Informationen zu den einzelnen Feldern des Dialogs nachlesen.

**Anmerkung:** In bestimmten Fällen hat ein Benutzer möglicherweise nur einen Lesezugriff. Dies tritt ein, wenn für eine Funktion die Einstellung ″Zugriff auf alle Objekte″ gilt und für den Benutzer die Systemberechtigung für alle Objekte definiert ist.

## <span id="page-24-0"></span>**Mit zentralen Einstellungen arbeiten**

Mit den zentralen Einstellungen der Komponente ″Anwendungsverwaltung″ kann ein Administrator unterschiedliche Funktionen von System i Access für Windows steuern, die früher unter Verwendung der Richtlinien von System i Access für Windows verwaltet wurden.

Ein Liste der Funktionen und Einstellungen, die Sie mit Hilfe der zentralen Einstellungen der Komponente ″Anwendungsverwaltung″ steuern können, finden Sie unter System i Access für Windows policy list.

**Anmerkung:** Richtlinien von System i Access für Windows können über diese zentralen Einstellungen gesteuert werden. Die folgenden Richtlinien werden jedoch nicht unterstützt: Installation, detaillierte Einstellungen für PC5250 und Computerzugriff (mit der Komponente ″Anwendungsverwaltung″ können Sie nicht angeben, ob einem Computer (PC) der Zugriff auf eine Funktion erteilt oder verweigert werden soll).

In der folgenden Abbildung ist die Anzeige dargestellt, die nach Auswahl eines Systems und Verwendung der Optionen **Anwendungsverwaltung** → **Zentrale Einstellungen** aufgerufen wird. Ausgehend von diesem Dialog können Sie mit den zentralen Einstellungen arbeiten. In diesem Dialog können Sie den Zugriff auf spezifische verwaltbare Funktionen durch Auswahl der entsprechenden Markierungsfelder erteilen oder verweigern. Die aufgeführten Einträge sind die verwaltbaren Funktionen, die zur Verwaltung über die Seite ″Clientanwendungen″ verfügbar sind.

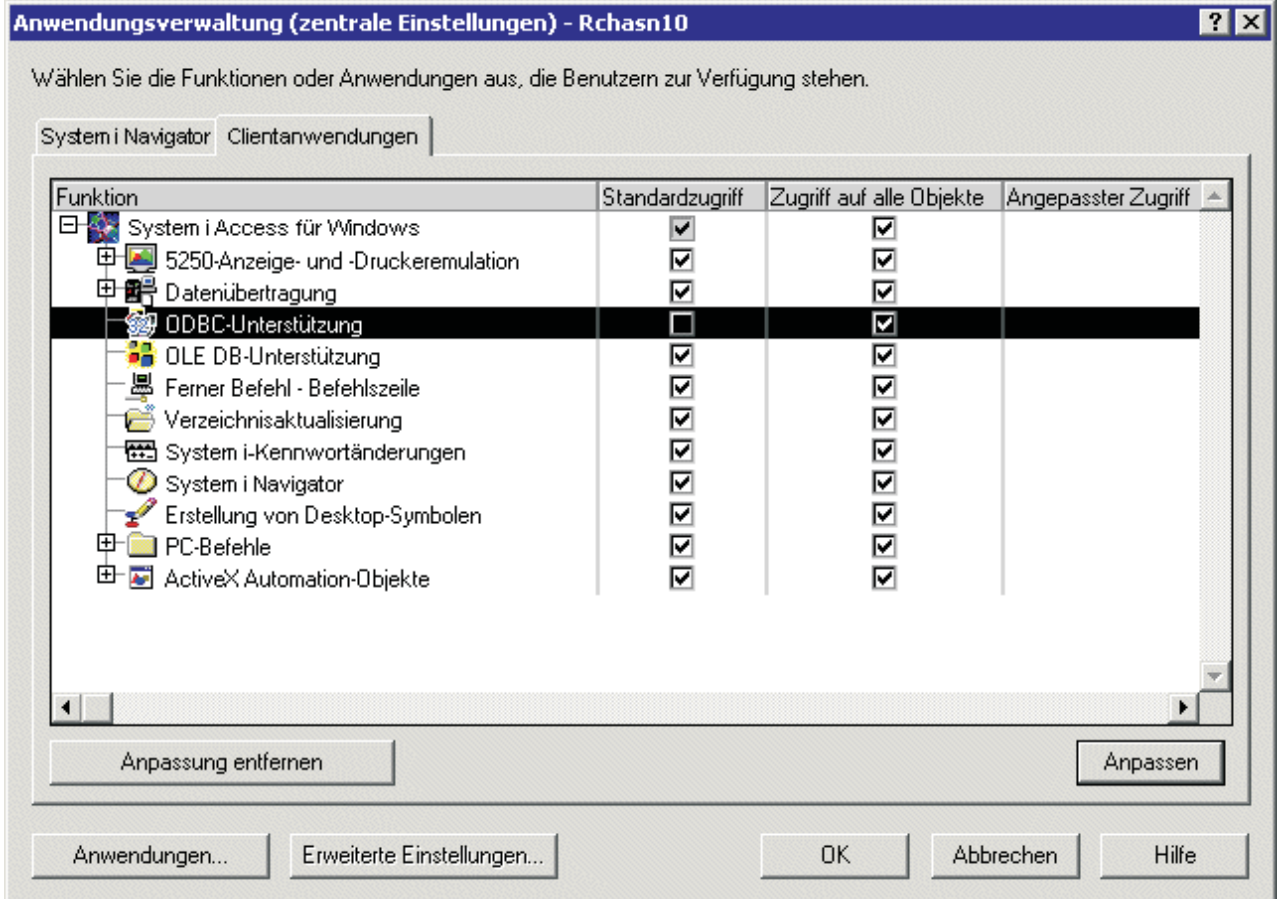

*Abbildung 4. Dialog* ″*Anwendungsverwaltung - Zentrale Einstellungen*″ *mit der Liste der verwaltbaren Funktionen*

Auf der Seite ″Zentrale Einstellungen″ können Sie zwar die Funktionen von System i Access für Windows verwalten, aber um mit den erweiterten Einstellungen für System i Access für Windows arbeiten zu können, müssen Sie den Dialog ″Erweiterte Einstellungen″ öffnen. Hierzu klicken Sie auf die Schaltfläche **Erweiterte Einstellungen...** Mittels eines Verwaltungssystems kann ein Systemadministrator erweiterte Einstellungen für einen Benutzer oder eine Gruppe definieren. Der Administrator kann diese Werte entweder verbindlich vorgeben oder aber vorschlagen. Die erweiterten Einstellungen sind nur dann verfügbar, wenn die erweiterten Einstellungen für System i Access für Windows registriert wurden.

So können Sie mit den erweiterten Einstellungen für einen Benutzer oder eine Gruppe arbeiten:

- 1. Klicken Sie in System i Navigator mit der rechten Maustaste auf *Ihr Verwaltungssystem*.
- 2. Wählen Sie die Optionen **Anwendungsverwaltung** → **Zentrale Einstellungen** aus.
- 3. Klicken Sie auf **Erweiterte Einstellungen**.
- 4. Wählen Sie den Benutzer oder die Gruppe aus, mit dem/der Sie arbeiten möchten.
- 5. Klicken Sie auf die Registerkarte **Verbindungen**, um die Informationen für die Anmeldung und die Leistungseinstellungen zu definieren sowie festzulegen, ob SSL (Secure Sockets Layer) verwendet werden soll, wenn ein Benutzer oder eine Gruppe eine Verbindung zum System herstellt. Klicken Sie auf das Vorhängeschlosssymbol, um einen Wert von einer Vorgabe in einen Vorschlag zu ändern (und umgekehrt).
- 6. Klicken Sie auf die Indexzunge **Kennwörter**, um anzugeben, ob Benutzer vor dem Kennwortverfall gewarnt werden sollen. Sie können außerdem angeben, ob das Zwischenspeichern (Caching) von Kennwörtern zulässig sein soll und ob bei inaktiviertem Caching alle eingehenden fernen Befehle zulässig sein sollen. Klicken Sie auf das Vorhängeschlosssymbol, um einen Wert von einer Vorgabe in einen Vorschlag zu ändern (und umgekehrt).
- 7. Klicken Sie auf die Indexzunge **Sprache**, um für die Einstellung ″Zeichenkonvertierungsüberschreibungen″ den Standardwert oder benutzerdefinierte Werte anzugeben. Außerdem können Sie festlegen, dass die bidirektionale Scriptumsetzung aktiviert sein soll. Klicken Sie auf das Vorhängeschlosssymbol, um einen Wert von einer Vorgabe in einen Vorschlag zu ändern (und umgekehrt).
- 8. Klicken Sie auf die Indexzunge **Service**, um anzugeben, ob Hintergrundservicejobs automatisch gestartet werden sollen. Klicken Sie auf das Vorhängeschlosssymbol, um einen Wert von einer Vorgabe in einen Vorschlag zu ändern (und umgekehrt).
- 9. Wählen Sie die Indexzunge **Umgebungen** aus, um die Umgebungen anzugeben, die für den ausgewählten Benutzer bzw. die ausgewählte Gruppe verfügbar sein sollen. Die Umgebungen, die durch den Systemadministrator definiert wurden, können vom Benutzer oder von der Gruppe nicht geändert werden.

**Anmerkung:** In dieser Hinsicht besteht ein Unterschied zu den Richtlinien von System i Access für Windows.

- 10. Klicken Sie auf die Registerkarte **Plug-ins**. Auf dieser Seite können Sie angeben, ob die Verfügbarkeit neuer Plug-ins zur Installation automatisch ermittelt werden soll. In der Standardeinstellung ist die Option **Automatisch bestimmen, ob neue Plug-ins zur Installation verfügbar sind** ausgewählt. Wenn dieses Feld ausgewählt ist, durchsucht das i5/OS-System die Clients nach Plug-ins, sobald die Clients die erste Verbindung zum System herstellen. Falls auf dem System zusätzliche Plug-ins für einen Client verfügbar sind, wird der Benutzer zur Installation der Plug-ins aufgefordert. Diese Einstellung können Sie inaktivieren, indem Sie das Feld **Automatisch bestimmen, ob neue Plug-ins zur Installation verfügbar sind** abwählen.
- 11. Klicken Sie auf **OK**, um den Dialog ″Erweiterte Einstellungen″ zu schließen.
- 12. Klicken Sie auf **OK**, um den Dialog ″Anwendungsverwaltung″ zu schließen.

#### **Zugehörige Tasks**

"Anwendungen auf dem [Verwaltungssystem](#page-21-0) registrieren (zentrale Einstellungen)" auf Seite 16 Sie müssen eine Anwendung registrieren, wenn Sie Benutzern oder Gruppen den Zugriff auf spezifische Funktionen über die Komponente ″Anwendungsverwaltung″ erteilen oder verweigern wollen.

### <span id="page-26-0"></span>**Szenarien für die Anwendungsverwaltung**

Die Szenarien veranschaulichen, wie die Komponente ″Anwendungsverwaltung″ auf die Strategie eines Unternehmens angewendet werden kann. Der Plan eines bestimmten Unternehmens wird erläutert. Außerdem ist dargestellt, wie dieser Plan mit Hilfe der Komponente ″Anwendungsverwaltung″ umgesetzt wird.

### **Zugehörige Konzepte**

"Komponente ″[Anwendungsverwaltung](#page-19-0)″ konfigurieren" auf Seite 14

Um die Komponente ″Anwendungsverwaltung″ zu konfigurieren, müssen Sie für jedes System separate lokale Einstellungen konfigurieren. Außerdem müssen Sie das Verwaltungssystem konfigurieren.

## **Szenario: Komponente** ″**Anwendungsverwaltung**″ **konfigurieren**

Dieses Szenario beschreibt die Planung und Konfiguration eines Systems, das über die Komponente ″Anwendungsverwaltung″ verwaltet werden soll. Es veranschaulicht, wie Sie den Zugriff auf Anwendungen steuern können, indem Sie Benutzer auf Anwendungen und Funktionen beschränken, die für deren Tätigkeitsprofile spezifisch sind.

Angenommen, in einem Netzwerk Ihres Unternehmens wird ein System (System001) eingesetzt, auf dem die folgenden Clientanwendungen ausgeführt werden:

#### **Anwendung** ″**Fertigung**″

Diese Anwendung hat eine Client-Schnittstelle mit den folgenden verwaltbaren Funktionen:

- Materialwirtschaft
- Auftragsabwicklung

#### **Anwendung** ″**Finanzen**″

Diese Anwendung hat eine Client-Schnittstelle mit den folgenden verwaltbaren Funktionen:

- Debitoren
- Wirtschaftsplan

Die Benutzer greifen mit System i Access für Windows und System i Navigator auf das System zu. Sie müssen nun festlegen, welche Anwendungen Sie mit der Komponente ″Anwendungsverwaltung″ verwalten wollen, und ermitteln, welcher Zugriffstyp die Benutzer für jede Funktion benötigen.

### **Schritt 1: Strategie der Anwendungsverwaltung planen**

#### **Welche Anwendungen sollen verwaltet werden?**

System001 hat zwei unterschiedliche Gruppen von Benutzern: Benutzer der Anwendung ″Fertigung″ und Benutzer der Anwendung ″Finanzen″. Die Benutzer der Anwendung ″Fertigung″ sollen nicht auf die Anwendung ″Finanzen″ zugreifen können. Benutzer der Anwendung ″Finanzen″ sollen keine Zugriffsmöglichkeit auf die Anwendung ″Fertigung″ erhalten. Außerdem sind für jede Gruppe unterschiedliche Zugriffseinstellungen für die verschiedenen System i Navigator-Funktionen definiert. Daher müssen Sie die Anwendung ″Fertigung″ und die Anwendung ″Finanzen″ auf System001 registrieren. System i Access für Windows und seine verwaltbaren Funktionen (System i Navigator) werden bei der Installation der Komponente ″Anwendungsverwaltung″ automatisch registriert. Daher müssen Sie System i Navigator nicht gesondert registrieren.

## **Welcher Zugriff soll für die Benutzer auf die verwaltbaren Funktionen dieser Anwendungen gelten?**

Alle Benutzer der Anwendung ″Fertigung″ gehören zu einer Benutzergruppe namens FTBE-NUTZ. Alle leitenden Mitarbeiter der Fertigungsabteilung gehören außerdem zu einer Benutzergruppe mit dem Namen FTLEITG. Alle Benutzer der Anwendung ″Finanzen″ gehören zur Benutzergruppe FINANZEN. Nachdem Sie die Benutzergruppen bestimmt haben, können Sie nun den Benutzern der Anwendungen auf System001 den Zugriff auf die folgenden Anwendungen ermöglichen:

#### **Anwendung** ″**Fertigung**″

#### **Materialwirtschaft**

Nur die Mitarbeiter J, N, S und A müssen auf diese Funktion zugreifen können.

#### **Auftragsabwicklung**

Alle leitenden Mitarbeiter der Fertigungsabteilung mit Ausnahme von A müssen auf diese Funktion zugreifen können.

#### **Anwendung** ″**Finanzen**″

#### **Debitoren**

Alle Mitglieder der Gruppe FINANZEN müssen auf diese Funktion zugreifen können.

#### **Wirtschaftsplan**

Alle Mitglieder der Gruppe FINANZEN müssen auf diese Funktion zugreifen können.

#### **System i Navigator**

- v Alle Benutzer der Anwendung ″Fertigung″ benötigen einen Zugriff auf die Komponente ″Basisoperationen″.
- v Alle Benutzer der Anwendung ″Finanzen″ benötigen einen Zugriff auf die Komponenten ″Basisoperationen″, ″Datenbank″ und ″Dateisysteme″.
- Alle Systemadministratoren benötigen Zugriff auf alle Funktionen von System i Navigator.
- **Anmerkung:** Den Administratoren muss auf diesem System kein Zugriff auf die Anwendungen ″Fertigung″ oder ″Finanzen″ erteilt werden. Alle Administratoren haben die Systemberechtigung für alle Objekte.

### **Schritt 2: Strategie der Anwendungsverwaltung planen**

Ausgehend von den Informationen, die Sie bei der Planung der Strategie für die Anwendungsverwaltung ermittelt haben, konfigurieren Sie die Zugriffseinstellungen für die verwaltbaren Funktionen der einzelnen Anwendungen wie folgt:

#### **Anwendung** ″**Fertigung**″

#### **Materialwirtschaft**

- 1. Wechseln Sie im Dialog **Anwendungsverwaltung** auf die Seite **Client-Anwendungen**.
- 2. Erweitern Sie den Eintrag **Anwendung** ″**Fertigung**″.
- 3. Heben Sie für die Komponente ″Materialwirtschaft″ die Auswahl von **Standardzugriff** auf.
- 4. Klicken Sie auf **Anpassen**. Hierdurch wird der Dialog **Zugriff anpassen** geöffnet.
- 5. Heben Sie im Feld **Zugriff** die Auswahl der Option **Systemberechtigung für alle Objekte** auf.
- 6. Erweitern Sie im Listenfeld **Benutzer und Gruppen** den Eintrag **Alle Benutzer**.
- 7. Wählen Sie die Benutzer J, N, S und A in der Liste aller Benutzer aus, und klicken Sie auf **Hinzufügen**, um diese Benutzer zur Liste **Zugriff zulässig** hinzuzufügen.
- 8. Klicken Sie auf **OK**, um die Zugriffseinstellungen zu speichern.
- 9. Heben Sie für die Komponente ″Auftragsabwicklung″ die Auswahl von **Standardzugriff** auf.
- 10. Klicken Sie auf **Anpassen**. Hierdurch wird der Dialog **Zugriff anpassen** geöffnet.
- 11. Heben Sie im Feld **Zugriff** die Auswahl der Option **Benutzer mit Systemberechtigung für alle Objekte** auf.
- 12. Erweitern Sie im Listenfeld **Benutzer und Gruppen** den Eintrag **Alle Benutzer**.
- 13. Wählen Sie den Benutzer A in der Liste aller Benutzer aus, und klicken Sie auf **Hinzufügen**, um diesen Benutzer zur Liste **Zugriff verweigert** hinzuzufügen.
- 14. Erweitern Sie im Listenfeld **Benutzer und Gruppen** den Eintrag **Gruppen**.
- 15. Wählen Sie in der Liste der Gruppen die Gruppe FTLEITG aus, und klicken Sie auf **Hinzufügen**, um die Gruppe zur Liste **Zugriff zulässig** hinzuzufügen.
- 16. Klicken Sie auf **OK**, um die Zugriffseinstellungen zu speichern.

#### **Anwendung** ″**Finanzen**″

#### **Alle Funktionen**

- 1. Wechseln Sie im Dialog **Anwendungsverwaltung** auf die Seite **Client-Anwendungen**.
- 2. Erweitern Sie den Eintrag **Anwendung** ″**Finanzen**″.
- 3. Heben Sie für die Komponente ″Debitoren″ die Auswahl von **Standardzugriff** auf.
- 4. Klicken Sie auf **Anpassen**. Hierdurch wird der Dialog **Zugriff anpassen** geöffnet.
- 5. Heben Sie im Feld **Zugriff** die Auswahl der Option **Benutzer mit Systemberechtigung für alle Objekte** auf.
- 6. Erweitern Sie im Listenfeld **Benutzer und Gruppen** den Eintrag **Gruppen**.
- 7. Wählen Sie in der Liste der Gruppen die Gruppe FINANZEN aus, und klicken Sie auf **Hinzufügen**, um die Gruppe zur Liste **Zugriff zulässig** hinzuzufügen.
- 8. Klicken Sie auf **OK**, um die Zugriffseinstellungen zu speichern.
- 9. Wiederholen Sie diese Schritte für die Komponente ″Wirtschaftsplan″.

#### **System i Navigator**

#### **Basisoperationen**

- 1. Wechseln Sie im Dialog **Anwendungsverwaltung** auf die Seite **System i Navigator**.
- 2. Wählen Sie für die Komponente ″Basisoperationen″ die Optionen **Standardzugriff** und **Zugriff auf alle Objekte** aus.
- 3. Klicken Sie auf **OK**, um die Zugriffseinstellungen zu speichern.

#### **Datenbank**

- 1. Wechseln Sie im Dialog **Anwendungsverwaltung** auf die Seite **System i Navigator**.
- 2. Heben Sie für die Komponente ″Datenbank″ die Auswahl von **Standardzugriff** auf.
- 3. Klicken Sie auf **Anpassen**. Hierdurch wird der Dialog **Zugriff anpassen** geöffnet.
- 4. Wählen Sie im Feld **Zugriff** die Option **Benutzer mit Systemberechtigung für alle Objekte** aus.
- 5. Erweitern Sie im Listenfeld **Benutzer und Gruppen** den Eintrag **Gruppen**.
- 6. Wählen Sie in der Liste der Gruppen die Gruppe FINANZEN aus, und klicken Sie auf **Hinzufügen**, um die Gruppe zur Liste **Zugriff zulässig** hinzuzufügen.
- 7. Klicken Sie auf **OK**, um die Zugriffseinstellungen zu speichern.

#### **Dateisysteme**

- 1. Wechseln Sie im Dialog **Anwendungsverwaltung** auf die Seite **System i Navigator**.
- 2. Heben Sie für die Komponente ″Dateisysteme″ die Auswahl von **Standardzugriff** auf.
- 3. Klicken Sie auf **Anpassen**. Hierdurch wird der Dialog **Zugriff anpassen** geöffnet.
- 4. Wählen Sie im Feld **Zugriff** die Option **Benutzer mit Systemberechtigung für alle Objekte** aus.
- 5. Erweitern Sie im Listenfeld **Benutzer und Gruppen** den Eintrag **Gruppen**.
- 6. Wählen Sie in der Liste der Gruppen die Gruppe FINANZEN aus, und klicken Sie auf **Hinzufügen**, um die Gruppe zur Liste **Zugriff zulässig** hinzuzufügen.
- 7. Klicken Sie auf **OK**, um die Zugriffseinstellungen zu speichern.

#### **Alle anderen System i Navigator-Funktionen**

1. Wechseln Sie im Dialog **Anwendungsverwaltung** auf die Seite **System i Navigator**.

- <span id="page-29-0"></span>2. Heben Sie für jede Funktion die Auswahl der Optionen **Standardzugriff** auf, und wählen Sie die Option **Zugriff auf alle Objekte** aus.
- 3. Klicken Sie auf **OK**, um die Zugriffseinstellungen zu speichern.

In diesem Szenario haben Sie mit den lokalen Einstellungen der Komponente ″Anwendungsverwaltung″ eine Umgebung eingerichtet, die den Benutzerzugriff auf spezifische Funktionen beschränkt.

#### **Zugehörige Verweise**

"Szenario: Verwaltungssystem für zentrale Einstellungen konfigurieren"

Dieses Szenario basiert auf der gleichen Konfiguration wie das Szenario zum Konfigurieren der Komponente ″Anwendungsverwaltung″, zeigt jedoch außerdem, wie das System als Verwaltungssystem definiert wird, das zentrale Einstellungen enthält.

### **Szenario: Verwaltungssystem für zentrale Einstellungen konfigurieren**

Dieses Szenario basiert auf der gleichen Konfiguration wie das Szenario zum Konfigurieren der Komponente ″Anwendungsverwaltung″, zeigt jedoch außerdem, wie das System als Verwaltungssystem definiert wird, das zentrale Einstellungen enthält.

Im Szenario zum Konfigurieren der Komponente ″Anwendungsverwaltung″ haben Sie die Komponente ″Anwendungsverwaltung″ auf einem System konfiguriert, um den Zugriff der Benutzer auf die spezifischen Anwendungen ″Fertigung″ und ″Finanzen″ zu verwalten. Wenn Sie das System als Verwaltungssystem definieren, können Sie die zentralen Einstellungen verwalten. Über diese Einstellungen können Sie die erweiterten Einstellungen verwenden, mit denen Sie Anmeldung, Verbindungen, Sprache, Umgebungen, Service und Kennwortinformationen steuern können. Außerdem können Sie die Verfügbarkeit neuer Plug-ins automatisch ermitteln lassen. Zusätzlich können Sie den Zugriff auf mehrere weitere Funktionen von System i Access für Windows steuern.

### **Schritt 1: Strategie des Verwaltungssystems planen**

#### **Welche Benutzer sollen verwaltet werden?**

Da es für alle Benutzer spezifische Zugriffseinstellungen für unterschiedliche Funktionen gibt, müssen Sie alle Benutzer verwalten, damit die Zugriffseinstellungen durchgesetzt werden. Andernfalls könnten alle Benutzer auf alle Funktionen zugreifen.

#### **Sollen alle Benutzer, die das geänderte Installationsimage zur Installation von Anwendungen verwenden, ein angegebenes Verwaltungssystem verwenden?**

Das einzige System, das für die Mitarbeiter der Abteilungen ″Fertigung″ und ″Finanzen″ zur Verfügung steht, ist System001. Dieses System enthält die erweiterten Einstellungen für jeden Benutzer. Wenn Benutzer Anwendungen installieren, sollen sie daher automatisch System001 als Verwaltungssystem verwenden. Da es kein anderes Verwaltungssystem in der Umgebung gibt, geben Sie System001 als Verwaltungssystem für das Installationsimage an.

#### **Wie häufig soll im clientseitigen Cache geprüft werden, ob die Einstellungen des Clients mit den Einstellungen übereinstimmen, die auf dem Verwaltungssystem gespeichert sind?**

Die zentralen Einstellungen werden nach ihrer Erstkonfiguration nur noch selten geändert. Änderungen sollen jedoch innerhalb einer Woche an alle Clients von System i Access für Windows in Ihrem Netzwerk verteilt werden. Daher sollten Sie die Prüfhäufigkeit mit dem Wert **Einmal wöchentlich** festlegen.

#### **Welche Anwendungen von System i Access für Windows, die über die zentralen Einstellungen verwaltet werden, sollen für Benutzer und Gruppen verfügbar sein?**

Alle zentral verwalteten Anwendungen sollen für alle Benutzer und Gruppen verfügbar sein. Die einzige Ausnahme soll die verwaltbare Funktion ″Ferner Befehl - Befehlszeile″ bilden.

#### **Welche erweiterten Einstellungen sollen verbindlich vorgegeben bzw. vorgeschlagen werden?**

Sie wollen sicherstellen, dass sich alle Benutzer unter Verwendung der Standard-Benutzer-ID (Anforderung bei Bedarf) am System anmelden und dass eine Warnung an die Benutzer gesendet wird, bevor die Kennwörter verfallen. Daher werden die Einstellungen für die Anmeldeinformationen und die Warnung vor dem Kennwortverfall verbindlich festgelegt. Auf diese Weise können Sie gewährleisten, dass die Benutzer diese beiden Einstellungen nicht ändern können. Alle anderen erweiterten Einstellungen werden als Vorschlag definiert. Der Systemadministrator kann somit einen Wert vorschlagen, aber der Benutzer ist weiterhin in der Lage, den Wert zu ändern.

### **Schritt 2: Verwaltungssystem konfigurieren**

#### **Verwaltungssystem definieren**

Die folgenden Schritte geben Ihnen einen Überblick über die Aktionen, die Sie bei der eigentlichen Verwaltung von Funktionen auf dem Verwaltungssystem ausführen müssen:

- 1. Klicken Sie mit der rechten Maustaste auf **System001**, und wählen Sie die Option **Eigenschaften** aus.
- 2. Wählen Sie die Seite **Verwaltungssystem** aus.
- 3. Wählen Sie **Verwaltungssystem** aus.
- 4. Wählen Sie die Einstellung **Anzahl Tage** für die Prüfhäufigkeit aus, und geben Sie den Wert 7 Tage an.
- 5. Wählen Sie die Einstellung **Benutzer standardmäßig verwalten** aus.
- 6. Klicken Sie auf **Verwaltungssystem für Installationsimage definieren**.
- 7. Geben Sie die Position des Installationsimages an, oder klicken Sie auf **Durchsuchen**, um nach dem Installationsimage zu suchen.
- 8. Geben Sie den Wert **System001** für das Verwaltungssystem an.
- 9. Klicken Sie auf **OK**, um den Dialog **Verwaltungssystem für Installationsimage definieren** zu schließen.
- 10. Klicken Sie auf **OK**, um den Dialog **Eigenschaften** zu schließen.

#### **Zentrale Einstellungen konfigurieren**

Die folgenden Schritte geben Ihnen einen Überblick über die Aktionen, die Sie bei der Konfiguration der erweiterten Einstellungen für das Verwaltungssystem ausführen müssen:

- 1. Klicken Sie mit der rechten Maustaste auf **System001**.
- 2. Wählen Sie die Optionen **Anwendungsverwaltung** → **Zentrale Einstellungen** aus.
- 3. Heben Sie die Auswahl der Einstellung ″Standardzugriff″ für die Funktion ″Ferner Befehl Befehlszeile″ auf.
- 4. Heben Sie die Auswahl der Einstellung ″Zugriff auf alle Objekte″ für die Funktion ″Ferner Befehl - Befehlszeile″ auf.
- 5. Klicken Sie auf **Erweiterte Einstellungen**.
- 6. Wählen Sie die Seite **Kennwörter** aus.
- 7. Wählen Sie die Einstellung **Benutzer vor Ablauf des Serverkennworts warnen** aus.
- 8. Geben Sie den Wert 10 Tage an, damit 10 Tage vor dem Kennwortverfall Warnungen an die Benutzer gesendet werden.
- 9. Klicken Sie auf das Vorhängeschlosssymbol vor diesem Wert, um den Wert verbindlich festzulegen. (Das Vorhängeschloss sollte nun geschlossen sein.)
- 10. Wählen Sie die Seite **Verbindungen** aus.
- 11. Wählen Sie die Einstellung **Standardbenutzer-ID verwenden, bei Bedarf anfordern** aus.
- 12. Klicken Sie auf das Vorhängeschloss, um diesen Wert verbindlich festzulegen. (Das Vorhängeschloss sollte nun geschlossen sein.)
- 13. Behalten Sie bei allen anderen erweiterten Einstellungen den Vorschlagstatus bei. Die Vorhängeschlosssymbole dieser Einstellungen sollten geöffnet sein.
- 14. Klicken Sie auf **OK**, um den Dialog **Erweiterte Einstellungen** zu schließen.
- 15. Klicken Sie auf **OK**, um den Dialog **Anwendungsverwaltung** zu schließen.

Sie haben hiermit ein Verwaltungssystem konfiguriert, das die zentralen Einstellungen enthält. In den zentralen Einstellungen können Sie die erweiterten Einstellungen an die unternehmensspezifischen Anforderungen anpassen.

#### **Zugehörige Verweise**

"Szenario: Komponente "[Anwendungsverwaltung](#page-26-0)" konfigurieren" auf Seite 21

Dieses Szenario beschreibt die Planung und Konfiguration eines Systems, das über die Komponente ″Anwendungsverwaltung″ verwaltet werden soll. Es veranschaulicht, wie Sie den Zugriff auf Anwendungen steuern können, indem Sie Benutzer auf Anwendungen und Funktionen beschränken, die für deren Tätigkeitsprofile spezifisch sind.

## <span id="page-32-0"></span>**Anhang. Bemerkungen**

Die vorliegenden Informationen wurden für Produkte und Services entwickelt, die auf dem deutschen Markt angeboten werden.

Möglicherweise bietet IBM die in dieser Dokumentation beschriebenen Produkte, Services oder Funktionen in anderen Ländern nicht an. Informationen über die gegenwärtig im jeweiligen Land verfügbaren Produkte und Services sind beim zuständigen IBM Ansprechpartner erhältlich.Hinweise auf IBM Lizenzprogramme oder andere IBM Produkte bedeuten nicht, dass nur Programme, Produkte oder Services von IBM verwendet werden können. An Stelle der IBM Produkte, Programme oder Services können auch andere, ihnen äquivalente Produkte, Programme oder Services verwendet werden, solange diese keine gewerblichen oder andere Schutzrechte von IBM verletzen. Die Verantwortung für den Betrieb von Fremdprodukten, Fremdprogrammen und Fremdservices liegt beim Kunden.

Für in diesem Handbuch beschriebene Erzeugnisse und Verfahren kann es IBM Patente oder Patentanmeldungen geben. Mit der Auslieferung dieses Handbuchs ist keine Lizenzierung dieser Patente verbunden. Lizenzanforderungen sind schriftlich an folgende Adresse zu richten (Anfragen an diese Adresse müssen auf Englisch formuliert werden):

IBM Director of Licensing IBM Europe, Middle East & Africa Tour Descartes 2, avenue Gambetta 92066 Paris La Defense France

Trotz sorgfältiger Bearbeitung können technische Ungenauigkeiten oder Druckfehler in dieser Veröffentlichung nicht ausgeschlossen werden. Die Angaben in diesem Handbuch werden in regelmäßigen Zeitabständen aktualisiert. Die Änderungen werden in Überarbeitungen oder in Technical News Letters (TNLs) bekannt gegeben. IBM kann ohne weitere Mitteilung jederzeit Verbesserungen und/oder Änderungen an den in dieser Veröffentlichung beschriebenen Produkten und/oder Programmen vornehmen.

Verweise in diesen Informationen auf Websites anderer Anbieter werden lediglich als Service für den Kunden bereitgestellt und stellen keinerlei Billigung des Inhalts dieser Websites dar. Das über diese Websites verfügbare Material ist nicht Bestandteil des Materials für dieses IBM Produkt. Die Verwendung dieser Websites geschieht auf eigene Verantwortung.

Werden an IBM Informationen eingesandt, können diese beliebig verwendet werden, ohne dass eine Verpflichtung gegenüber dem Einsender entsteht.

Lizenznehmer des Programms, die Informationen zu diesem Produkt wünschen mit der Zielsetzung: (i) den Austausch von Informationen zwischen unabhängig voneinander erstellten Programmen und anderen Programmen (einschließlich des vorliegenden Programms) sowie (ii) die gemeinsame Nutzung der ausgetauschten Informationen zu ermöglichen, wenden sich an folgende Adresse:

IBM Europe, Middle East and Africa Software Interoperability Coordinator, Department YBWA 3605 Highway 52 N Rochester, MN 55901 U.S.A.

Die Bereitstellung dieser Informationen kann unter Umständen von bestimmten Bedingungen - in einigen Fällen auch von der Zahlung einer Gebühr - abhängig sein.

<span id="page-33-0"></span>Die Lieferung des im Dokument aufgeführten Lizenzprogramms sowie des zugehörigen Lizenzmaterials erfolgt auf der Basis der IBM Rahmenvereinbarung bzw. der Allgemeinen Geschäftsbedingungen von IBM, der IBM Internationalen Nutzungsbedingungen für Programmpakete, der IBM Lizenzvereinbarung für Maschinencode oder einer äquivalenten Vereinbarung.

Alle in diesem Dokument enthaltenen Leistungsdaten stammen aus einer kontrollierten Umgebung. Die Ergebnisse, die in anderen Betriebsumgebungen erzielt werden, können daher erheblich von den hier erzielten Ergebnissen abweichen. Einige Daten stammen möglicherweise von Systemen, deren Entwicklung noch nicht abgeschlossen ist. Eine Gewährleistung, dass diese Daten auch in allgemein verfügbaren Systemen erzielt werden, kann nicht gegeben werden. Darüber hinaus wurden einige Daten unter Umständen durch Extrapolation berechnet. Die tatsächlichen Ergebnisse können davon abweichen. Benutzer dieses Dokuments sollten die entsprechenden Daten in ihrer spezifischen Umgebung prüfen.

Alle Informationen zu Produkten anderer Anbieter stammen von den Anbietern der aufgeführten Produkte, deren veröffentlichten Ankündigungen oder anderen allgemein verfügbaren Quellen. IBM hat diese Produkte nicht getestet und kann daher keine Aussagen zu Leistung, Kompatibilität oder anderen Merkmalen machen. Fragen zu den Leistungsmerkmalen von Produkten anderer Anbieter sind an den jeweiligen Anbieter zu richten.

Die oben genannten Erklärungen bezüglich der Produktstrategien und Absichtserklärungen von IBM stellen die gegenwärtige Absicht von IBM dar, unterliegen Änderungen oder können zurückgenommen werden und repräsentieren nur die Ziele von IBM.

Diese Veröffentlichung enthält Beispiele für Daten und Berichte des alltäglichen Geschäftsablaufes. Sie sollen nur die Funktionen des Lizenzprogramms illustrieren; sie können Namen von Personen, Firmen, Marken oder Produkten enthalten. Alle diese Namen sind frei erfunden; Ähnlichkeiten mit tatsächlichen Namen und Adressen sind rein zufällig.

#### COPYRIGHTLIZENZ:

Diese Veröffentlichung enthält Musteranwendungsprogramme, die in Quellensprache geschrieben sind. Sie dürfen diese Musterprogramme kostenlos kopieren, ändern und verteilen, wenn dies zu dem Zweck geschieht, Anwendungsprogramme zu entwickeln, zu verwenden, zu vermarkten oder zu verteilen, die mit der Anwendungsprogrammierschnittstelle konform sind, für die diese Musterprogramme geschrieben werden. Diese Beispiele wurden nicht unter allen denkbaren Bedingungen getestet. Daher kann IBM die Zuverlässigkeit, Wartungsfreundlichkeit oder Funktion dieser Programme weder zusagen noch gewährleisten.

Kopien oder Teile der Musterprogramme bzw. daraus abgeleiteter Code müssen folgenden Copyrightvermerk beinhalten:

© (Name Ihrer Firma) (Jahr). Teile des vorliegenden Codes wurden aus Musterprogrammen der IBM Corp. abgeleitet. © Copyright IBM Corp. \_Jahr/Jahre angeben\_. Alle Rechte vorbehalten.

### **Informationen zu Programmierschnittstellen**

In der vorliegenden Veröffentlichung werden vorgesehene Programmierschnittstellen dokumentiert, mit deren Hilfe Kunden Programme für den Zugriff auf die Services von IBM i5/OS schreiben können.

### <span id="page-34-0"></span>**Marken**

Folgende Namen sind Marken der IBM Corporation in den USA und/oder anderen Ländern:

i5/OS IBM IBM (Logo) OS/400 System i

Adobe, das Adobe-Logo, PostScript und das PostScript-Logo sind Marken oder eingetragene Marken der Adobe Systems Incorporated in den USA und/oder anderen Ländern.

Microsoft, Windows, Windows NT und das Windows-Logo sind Marken der Microsoft Corporation in den USA und/oder anderen Ländern.

Weitere Unternehmens-, Produkt- oder Servicenamen können Marken anderer Hersteller sein.

## **Bedingungen**

Die Berechtigungen zur Nutzung dieser Veröffentlichungen werden Ihnen auf der Basis der folgenden Bedingungen gewährt.

**Persönliche Nutzung:** Sie dürfen diese Veröffentlichungen für Ihre persönliche, nicht kommerzielle Nutzung unter der Voraussetzung vervielfältigen, dass alle Eigentumsvermerke erhalten bleiben. Sie dürfen diese Veröffentlichungen oder Teile der Veröffentlichungen ohne ausdrückliche Genehmigung von IBM weder weitergeben oder anzeigen noch abgeleitete Werke davon erstellen.

**Kommerzielle Nutzung:** Sie dürfen diese Veröffentlichungen nur innerhalb Ihres Unternehmens und unter der Voraussetzung, dass alle Eigentumsvermerke erhalten bleiben, vervielfältigen, weitergeben und anzeigen. Sie dürfen diese Veröffentlichungen oder Teile der Veröffentlichungen ohne ausdrückliche Genehmigung von IBM außerhalb Ihres Unternehmens weder vervielfältigen, weitergeben oder anzeigen noch abgeleitete Werke davon erstellen.

Abgesehen von den hier gewährten Berechtigungen erhalten Sie keine weiteren Berechtigungen, Lizenzen oder Rechte (veröffentlicht oder stillschweigend) in Bezug auf die Veröffentlichungen oder darin enthaltene Informationen, Daten, Software oder geistiges Eigentum.

IBM behält sich das Recht vor, die in diesem Dokument gewährten Berechtigungen nach eigenem Ermessen zurückzuziehen, wenn sich die Nutzung der Veröffentlichungen für IBM als nachteilig erweist oder wenn die obigen Nutzungsbestimmungen nicht genau befolgt werden.

Sie dürfen diese Informationen nur in Übereinstimmung mit allen anwendbaren Gesetzen und Verordnungen, einschließlich aller US-amerikanischen Exportgesetze und Verordnungen, herunterladen und exportieren.

IBM übernimmt keine Gewährleistung für den Inhalt dieser Veröffentlichungen. Diese Veröffentlichungen werden auf der Grundlage des gegenwärtigen Zustands (auf ″as-is″-Basis) und ohne eine ausdrückliche oder stillschweigende Gewährleistung für die Handelsüblichkeit, die Verwendungsfähigkeit oder die Freiheit der Rechte Dritter zur Verfügung gestellt.

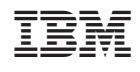